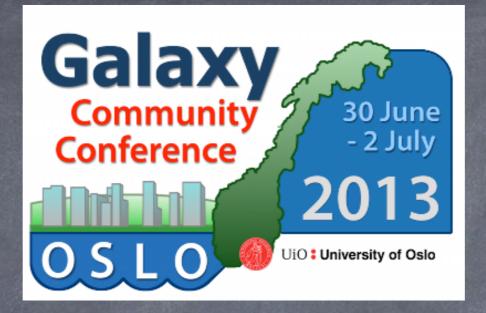

# Installing and Maintaining a Local Galaxy Server – Training Day O

#### George Magklaras, Katerina Michalickova, Nikolay Vazov

USIT – Universitetets Senter for InformasjonsTeknologi Research Computing Services

http://www.uio.no/english/services/it/research/hpc/abel/

#### Introduction and Agenda

GM: Introduction (VM status, the galaxy environment)

- NV: configure Postgres, install Apache as proxy, configure and start Galaxy
- GM: Aspects of Galaxy administration: roles, groups, libraries and quotas
- KM: How do you install tools in Galaxy
- NV: Updating the Galaxy installation
- GM: A few closing words on securing your Galaxy installation

#### VM installation check

| 0 0               | Oracle VM VirtualBox Manager                                                                                         |                               |
|-------------------|----------------------------------------------------------------------------------------------------|-------------------------------|
| New Settings Show | Discard                                                                                                    | Details Snapshots             |
| GCC 2013 Wo       | 📃 General                                                                                                    | Preview                       |
| 🌈 🤣 Running       | Name: GCC 2013 Workshop<br>Operating System: Ubuntu                                                                  |                               |
|                   | System                                                                                                    |                               |
|                   | Base Memory: 1024 MB<br>Processors: 2<br>Boot Order: Hard Disk<br>Acceleration: VT-x/AMD-V, Nested Paging,<br>PAE/NX |                               |
|                   | Display                                                                                                    |                               |
|                   | Video Memory: 12 MB<br>Remote Desktop Server: Disabled                                                               |                               |
|                   | Storage                                                                                                    |                               |
|                   | Controller: SATA<br>SATA Port 0: BasicWorkshop-disk1.vmdk (Norr                                                      | nal, 10.00 GB)                |
|                   | 🖗 Audio                                                                                                    |                               |
|                   | Host Driver: CoreAudio<br>Controller: ICH AC97                                                                       |                               |
|                   | P Network                                                                                                    |                               |
|                   | Adapter 1: Intel PRO/1000 MT Desktop (Bridged Ad                                                                     | dapter, en1: Wi-Fi (AirPort)) |
|                   | Ø USB                                                                                                    |                               |
|                   | Device Filters: 0 (0 active)                                                                                         |                               |

# VM image download:

ftp://ftp.no.embnet.org/galaxy/images/ BasicWorkshop.ova

> Username: gcc2013 Password: 12345

Hands up if you have <u>not</u>: -Downloaded the BasicWorkshop.ova image -Installed VirtualBox and run the VM properly

The FTP workshop repository and Wi-Fi credentials

ftp://ftp.no.embnet.org/galaxy/

# <u>Wi-Fi at UiO:</u> SSID: conferences Password: uio202aar

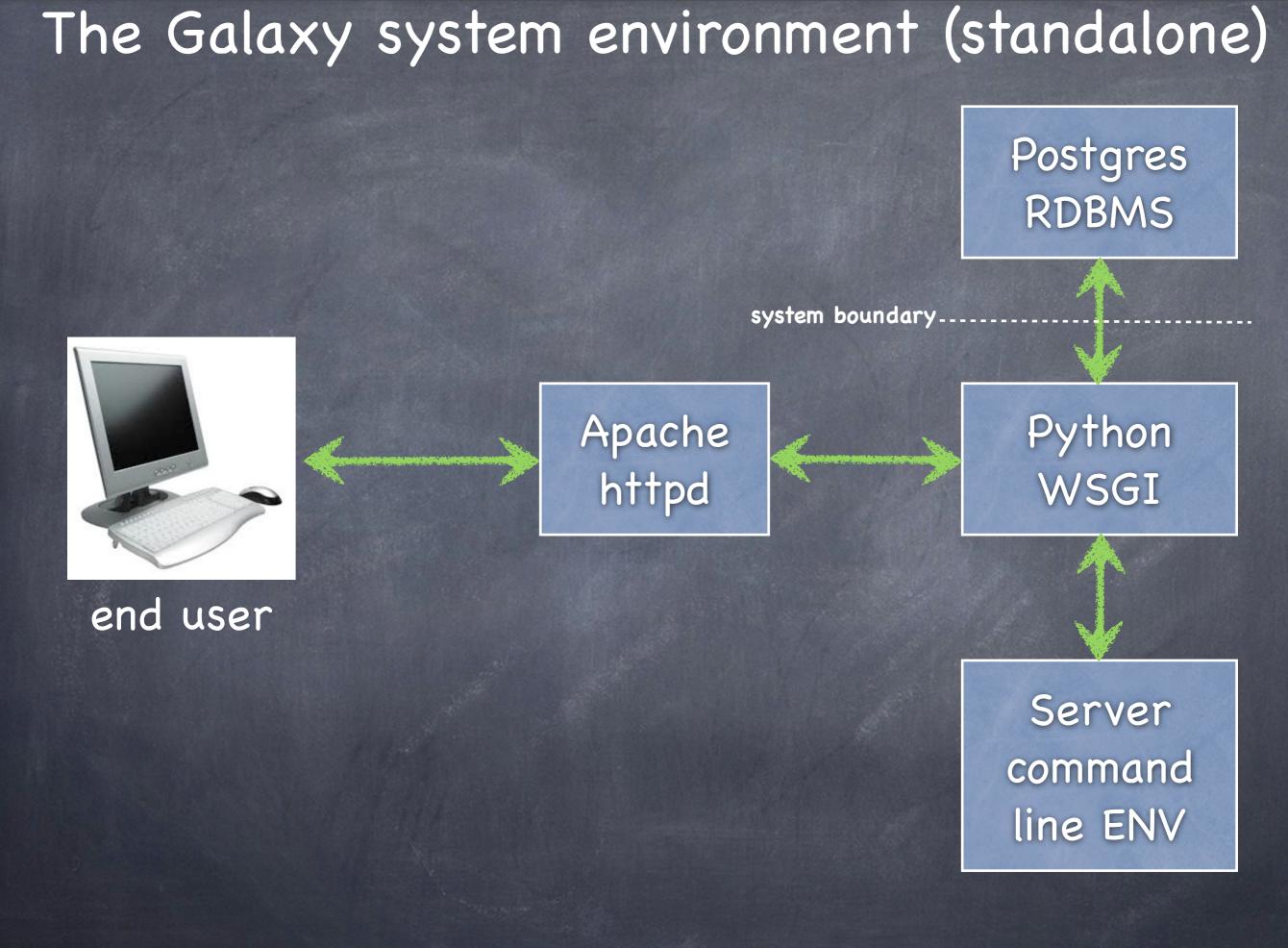

#### The Galaxy system environment (HPC)

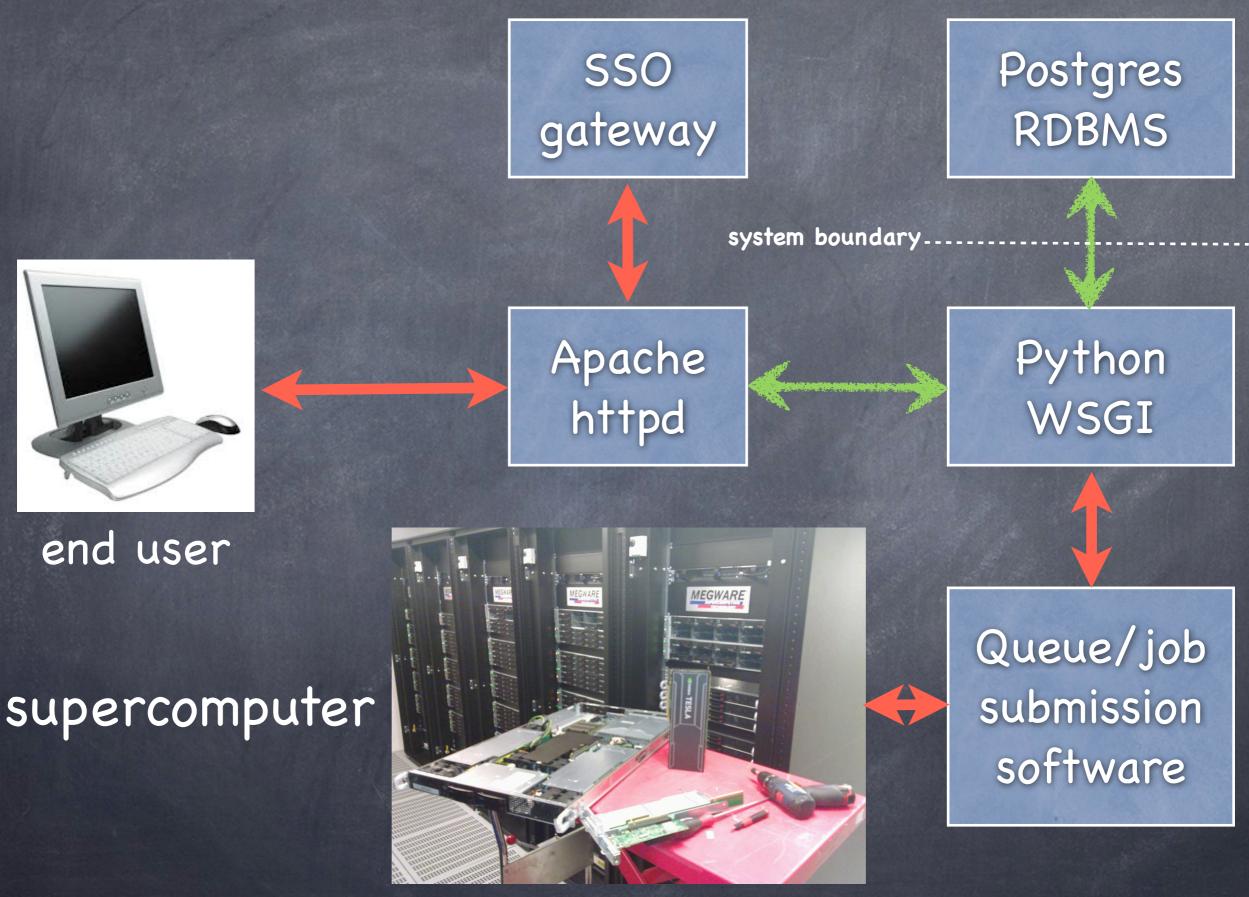

### The Galaxy system environment (deployment)

#### -VM, cloud or in-house physical server?

-For 1-10 simultaneous users that do not need to share data or have small datasets (< 2 Tbytes), a VM option or a cloud provider (Amazon, Rackspace). RAM should be no less than 16-32 Gigs and space can easily take a few Tbytes, depending on your projects.

-If you have > 10 simultaneous users that need to share (upload, download) tenths of Tbytes of data, do invest on an in-house physical server (see next slide).

#### -What kind of data will you be processing?

-Security sensitive data? -Data streams from restricted instrument labs?

#### -Experties, manhours needed for maintenance?

-Large production installations need at least 12–18 man hours weekly. -Unix/Linux/RDBMS skills (life science aware sysadmin or linux friendly PhD/Postdoc)

### The Galaxy system environment (hardware)

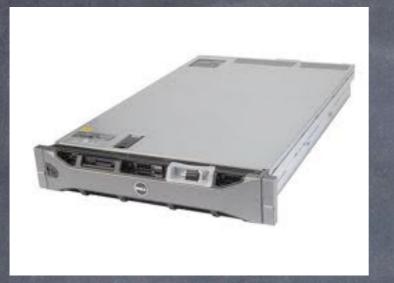

32-64 processing cores, 256-512 Gigs of RAM rack mount server with a capable RAID (6, 6+0) hardware controller (SAS/ SATA)

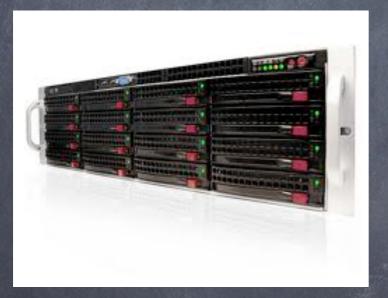

Directly Attached Storage (DAS) SATA/SAS cabinets.

The minimum config for a good in-house server solution. Can scale to 100 Tbytes of storage. Your specs depend on your project requirements.

# Beginning of the practical/fun fire up your VMs!

## Postgres Configuration (1)

| Terminal - gcc2013@gcc-workshop: ~                                                           | - + ×           |
|----------------------------------------------------------------------------------------------|-----------------|
| File Edit View Terminal Tabs Help                                                            |                 |
| pure-ftpd-postgresql - Secure and efficient FTP <b>server</b> with PostgreSQL user aut       | thentication    |
| refdb- <b>server</b> - Reference database and bibliography tool - sql <b>server</b>          | incircitoaction |
| tryton- <b>server</b> - Tryton Application Platform (Server)                                 |                 |
| wzdftpd-back-pgsql - modular, small and efficient ftp <b>server</b> - PostgreSQL backe       | end             |
| abbix- <b>server</b> -pgsql - network monitoring solution - <b>server</b> (using PostgreSQL) |                 |
| cc2013@gcc-workshop:~\$                                                                      |                 |
| jcc2013@gcc-workshop:~\$                                                                     |                 |
| jcc2013@gcc-workshop:~\$                                                                     |                 |
| jcc2013@gcc-workshop:~\$                                                                     |                 |
| cc2013@gcc-workshop:~\$                                                                      |                 |
| acc2013@gcc-workshop:~\$                                                                     |                 |
| cc2013@gcc-workshop:~\$                                                                      |                 |
| cc2013@gcc-workshop:~\$                                                                      |                 |
| cc2013@gcc-workshop:~\$                                                                      |                 |
| cc2013@gcc-workshop:~\$                                                                      |                 |
| jcc2013@gcc-workshop:~\$                                                                     | 0               |
| jcc2013@gcc-workshop:~\$                                                                     |                 |
| jcc2013@gcc-workshop:~\$                                                                     |                 |
| jcc2013@gcc-workshop:~\$                                                                     |                 |
| jcc2013@gcc-workshop:~\$                                                                     |                 |
| jcc2013@gcc-workshop:~\$                                                                     |                 |
| jcc2013@gcc-workshop:~\$                                                                     |                 |
| gcc2013@gcc-workshop:~\$                                                                     |                 |
| jcc2013@gcc-workshop:~\$                                                                     |                 |
| jcc2013@gcc-workshop:~\$                                                                     |                 |
| cc2013@gcc-workshop:~\$                                                                      |                 |
| jcc2013@gcc-workshop:~\$                                                                     |                 |
| gcc2013@gcc-workshop:~\$                                                                     |                 |
| jcc2013@gcc-workshop:~\$                                                                     |                 |
| gcc2013@gcc-workshop:~\$                                                                     |                 |
| gcc2013@gcc-workshop:~\$                                                                     |                 |
| cc2013@gcc-workshop:~\$ sudo apt-get install postgresql-server-dev-9.1                       |                 |

#### Install the postgreSQL server from the package manager

## Postgres Configuration (2)

| Terminal - gcc2013@gcc-workshop: ~                                                                                                    | - × |
|----------------------------------------------------------------------------------------------------|-----|
| File Edit View Terminal Tabs Help                                                                                                    |     |
| gcc2013@gcc-workshop:~\$                                                                                                    |     |
| gcc2013@gcc-workshop:~\$                                                                                                    |     |
| gcc2013@gcc-workshop:~\$                                                                                                    |     |
| gcc2013@gcc-workshop:~\$                                                                                                    |     |
| gcc2013@gcc-workshop:~\$                                                                                                    |     |
| gcc2013@gcc-workshop:~\$                                                                                                    |     |
| gcc2013@gcc-workshop:~\$<br>zee2012@zee_workshop:~\$                                                                                                    |     |
| gcc2013@gcc-workshop:~\$<br>gcc2013@gcc-workshop:~\$                                                                                                    |     |
| gcc2013@gcc-workshop:~\$ sudo apt-cache search postgresql   grep client                                                                                                    |     |
| libpq5 - PostgreSQL C <mark>client</mark> library                                                                                                    |     |
| postgresql- <b>client</b> - front-end programs for PostgreSQL (supported version)                                                                                                    |     |
| postgresql- <b>client</b> -9.1 - front-end programs for PostgreSQL 9.1                                                                                                    |     |
| postgresql- <b>client</b> -common - manager for multiple PostgreSQL <b>client</b> versions                                                                                                  |     |
| guile-pg - Guile bindings for the PostgreSQL <b>client</b> library                                                                                                    |     |
| libghc-postgresql-simple-dev - mid-level PostgreSQL <b>client</b> library                                                                                                    |     |
| libghc-postgresql-simple-doc - mid-level PostgreSQL <b>client</b> library; documentation<br>libghc-postgresql-simple-prof - mid-level PostgreSQL <b>client</b> library; profiling libraries |     |
| libpgtcl-dev - Tcl <b>client</b> library binding for PostgreSQL - development files                                                                                                    |     |
| libpgtcl1.5 - Tcl client library binding for PostgreSQL                                                                                                    |     |
| libsphinx <b>client</b> -0.0.1 - Fast standalone full-text SQL search engine - Client library                                                                                               |     |
| libsphinx <b>client</b> -dev - Fast standalone full-text SQL search engine - Client library                                                                                                 |     |
| ltsp-cluster-control - Web based thin-client configuration management                                                                                                    |     |
| node-pg - PostgreSQL <b>client</b> library for Node                                                                                                    |     |
| pfm - PostgreSQL graphical <mark>client</mark> using Tcl/Tk                                                                                                    |     |
| pgstaging- <b>client</b> - <b>client</b> script for pgstaging<br>pgxn <mark>client</mark> - command line <b>client</b> for the PostgreSQL Extension Network                                 |     |
| postgres-xc- <b>client</b> - front-end programs for Postgres-XC T                                                                                                    |     |
| python3-postgresql - pgsql driver, cluster management tools, and <b>client</b> tools                                                                                                    |     |
| root-plugin-sql-pgsql - PostgreSQL <b>client</b> plugin for ROOT                                                                                                    |     |
| tryton-client - Tryton Application Platform (Client)                                                                                                    |     |
| gcc2013@gcc-workshop:~\$ sudo apt-get install postgresql-client-9.1 postgresql-client-common                                                                                                | U   |

#### Install the postgreSQL client from the package manager

#### Sunday, June 30, 13

Galaxy Community Conference 2013 - Oslo, Norway

#### Is the postgreSQL server running?

| -         |          |       |        |         |         | Termin   | ial - gco | 2013@gcc- | worksh | op: ~      |                                   | - + ×   |
|-----------|----------|-------|--------|---------|---------|----------|-----------|-----------|--------|------------|-----------------------------------|---------|
| File Edit | View     | Termi | nal T  | abs Hel | p       |          |           |           |        |            |                                   |         |
| gcc2013@g | ICC-WOT  | kshon |        |         |         |          |           |           |        |            |                                   |         |
| gcc2013@g |          |       |        |         |         |          |           |           |        |            |                                   |         |
| gcc2013@g |          |       |        |         |         |          |           |           |        |            |                                   |         |
| gcc2013@g |          |       |        |         |         |          |           |           |        |            |                                   |         |
| gcc2013@g |          |       |        |         |         |          |           |           |        |            |                                   |         |
| gcc2013@g |          |       |        |         |         |          |           |           |        |            |                                   |         |
| gcc2013@g |          |       |        |         |         |          |           |           |        |            |                                   |         |
| gcc2013@g |          |       |        |         |         |          |           |           |        |            |                                   |         |
| gcc2013@g |          |       |        |         |         |          |           |           |        |            |                                   |         |
| gcc2013@g |          |       |        |         |         |          |           |           |        |            |                                   |         |
| gcc2013@g |          |       |        |         |         |          |           |           |        |            |                                   |         |
| gcc2013@g |          |       |        |         |         |          |           |           |        |            |                                   |         |
| gcc2013@g |          |       |        |         |         |          |           |           |        |            |                                   |         |
| gcc2013@g |          |       |        |         |         |          |           |           |        |            |                                   |         |
| gcc2013@g | jcc-wor  | kshop | :~\$   |         |         |          |           |           |        |            |                                   |         |
| gcc2013@g | jcc-wor  | kshop | :~\$   |         |         |          |           |           |        |            |                                   |         |
| gcc2013@g | jcc-wor  | kshop | :~\$   |         |         |          |           |           |        |            |                                   |         |
| gcc2013@g | jcc-wor  | kshop | :~\$   |         |         |          |           |           |        |            |                                   |         |
| gcc2013@g | jcc-wor  | kshop | :~\$   |         |         |          |           |           |        |            |                                   |         |
| gcc2013@g | jcc-wor  | kshop | :~\$ p | s aux   | grep    | postgres |           |           |        |            |                                   |         |
| postgres  | 1014     | 0.1   | 0.7    | 52228   | 7940    | ?        | S         | 09:47     | 0:01   | /usr/lib/  | postgresql/9.1/bin/postgres -D // | var/lib |
|           |          |       |        |         |         |          | resql.    | /9.1/mai  | n/post | tgresql.co | nf                                |         |
| postgres  | 1574     | 0.0   | 0.1    | 52228   | 1572    | ?        | Ss        | 09:47     | 0:00   | postgres:  | writer process                    |         |
| 8         |          |       |        |         |         |          |           |           |        |            |                                   |         |
| postgres  | 1575     | 0.0   | 0.1    | 52228   | 1332    | ?        | Ss        | 09:47     | 0:00   | postgres:  | wal writer process                |         |
|           |          |       |        |         |         |          |           |           |        |            |                                   |         |
| postgres  | 1576     | 0.0   | 0.2    | 52660   | 2436    | ?        | Ss        | 09:47     | 0:00   | postgres:  | autovacuum launcher process       |         |
|           | 4577     | 0 0   | 0.4    | 22420   | 4 4 0 0 | 2        | 6         | 00.47     | 0.00   | nectores   |                                   |         |
| postgres  | 19//     | 0.0   | 0.1    | 22428   | 1400    | 4        | Ss        | 09:47     | 0:00   | postgres:  | stats collector process           |         |
| gcc2013   | 1982     | 0 0   | 0 0    | 5908    | 864     | pts/0    | S+        | 10:00     | 0.00   | arenco     | lor=auto <mark>postgres</mark>    |         |
| gcc2013@g |          |       |        |         | 004     | PC3/0    |           | 10.00     | 0.00   | grepco.    | tor-dato postgres                 |         |
| 90050T000 | 100 1101 | Konop | •Ψ     |         |         |          |           |           |        |            |                                   | 0       |

### Postgres Configuration (4)

| -    |       |                  |       |       |         |       | Termir         | nal - gco    | :2013@gcc-        | worksh | op: ~                                                    |        | + x |
|------|-------|------------------|-------|-------|---------|-------|----------------|--------------|-------------------|--------|----------------------------------------------------------|--------|-----|
| File | Edit  | View             | Termi | nal T | abs He  | lp    |                | -            | -                 |        |                                                          |        |     |
| gcc2 | 013@g | cc-wor           | kshop | :~\$  |         |       |                |              |                   |        |                                                          |        |     |
|      |       | cc-wor           |       |       |         |       |                |              |                   |        |                                                          |        |     |
|      |       | cc-wor           |       |       |         |       |                |              |                   |        |                                                          |        |     |
|      |       | cc-wor           |       |       |         |       |                |              |                   |        |                                                          |        |     |
|      |       | cc-wor<br>cc-wor |       |       |         |       |                |              |                   |        |                                                          |        |     |
|      |       | cc-wor           |       |       |         |       |                |              |                   |        |                                                          |        |     |
|      |       | cc-wor           |       |       |         |       |                |              |                   |        |                                                          |        |     |
| gcc2 | 013@g | cc-wor           | kshop | :~\$  |         |       |                |              |                   |        |                                                          |        |     |
|      |       |                  |       |       | •       |       | postgres       |              |                   |        |                                                          |        |     |
|      | ~     |                  |       |       | 52228   |       |                | S            | 09:47             |        | /usr/lib/postgresql/9.1/bin/postgres -D /                | /var/] | lib |
|      |       |                  |       |       |         |       | etc/postg<br>? | resq1.<br>Ss | /9.1/mai<br>09:47 |        | t <b>gres</b> ql.conf<br><b>postgres:</b> writer process |        |     |
| post | yres  | 1014             | 0.0   | 0.1   | 52220   | 1312  | f              | 33           | 09.47             | 0.00   | postgres. writer process                                 |        |     |
| post | gres  | 1575             | 0.0   | 0.1   | 52228   | 1332  | ?              | Ss           | 09:47             | 0:00   | postgres: wal writer process                             |        |     |
|      |       |                  |       |       |         |       |                |              |                   |        |                                                          |        |     |
| post | gres  | 1576             | 0.0   | 0.2   | 52660   | 2436  | ?              | Ss           | 09:47             | 0:00   | <b>postgres:</b> autovacuum launcher process             |        |     |
| post | ares  | 1577             | 0.0   | 0.1   | 22428   | 1400  | ?              | Ss           | 09:47             | 0:00   | postgres: stats collector process                        |        |     |
| poor | 9.00  | 10               | 0.0   | 0.12  | 22120   | 1.00  |                |              |                   | 0.00   |                                                          |        |     |
| gcc2 | 013   | 1982             | 0.0   | 0.0   | 5908    | 864   | pts/0          | S+           | 10:00             | 0:00   | grepcolor=auto <b>postgres</b>                           |        |     |
|      |       | cc-wor           |       |       |         |       |                |              |                   |        |                                                          |        |     |
|      |       | cc-wor           | •     |       |         |       |                |              |                   |        |                                                          |        |     |
|      |       | cc-wor           | •     |       |         |       |                |              |                   |        |                                                          |        |     |
|      |       | cc-wor           |       |       | udo /et | c/ini | t.d/postg      | resal        | ston              |        |                                                          |        |     |
|      |       |                  |       |       | 1 datab |       |                | гезүг        | scop              |        |                                                          | [ ОК   | 1   |
|      |       | _                | _     |       |         |       | t.d/postg      | resql        | start             |        | I                                                        | 1      | 1   |
|      |       |                  |       |       | 1 datab |       | • •            |              |                   |        |                                                          | [ 0K   | ]   |
|      |       |                  |       |       |         | c/ini | t.d/postg      | resql        | status            |        |                                                          |        |     |
|      |       | (port            |       |       | ine     |       |                |              |                   |        |                                                          |        |     |
| gcc2 | 013@g | cc-wor           | kshop | :~\$  |         |       |                |              |                   |        |                                                          |        |     |

How do I stop and start the postgreSQL server?

# Postgres Configuration (5)

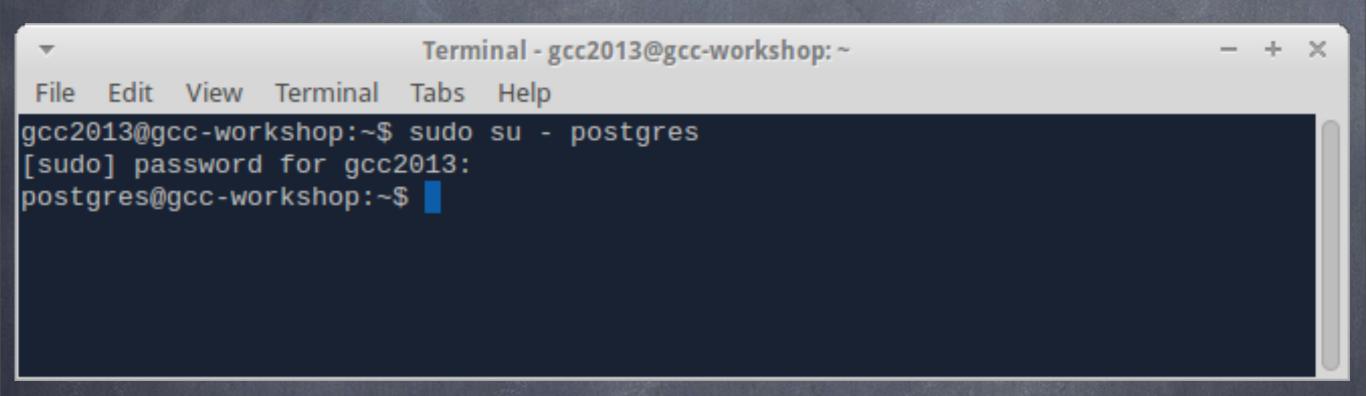

When you need to handle Postgres, sudo to username 'postgres' prior calling the Postgres client (psql)

### Postgres Configuration (6)

| -                                                                                                    |                                                                                                    | Terminal - gcc2                                                                                                    | 013@gcc-worksho                      | p: ~          | - + × |
|----------------------------------------------------------------------------------------------------|----------------------------------------------------------------------------------------------------|----------------------------------------------------------------------------------------------------|--------------------------------------|---------------|-------|
| File Edit                                                                                                    | View Terminal                                                                                                    | Tabs Help                                                                                                    |                                      |               |       |
| [sudo] p<br>postgres<br>psql (9.                                                                                                    | gcc-workshop:~<br>assword for gcc<br>@gcc-workshop:~<br>1.9)<br>lp" for help.                                                                                                    | 2013:                                                                                                    | U U                                  |               |       |
| ERROR:<br>template<br>ERROR:<br>template<br>GRANT<br>template<br>postgres<br>[sudo] p<br>Sorry, t<br>[sudo] p<br>Sorry, t<br>[sudo] p<br>Sorry, t<br>sudo] p<br>Sorry, t | 1=# CREATE USER<br>role "gcc2013"<br>1=# CREATE DATA<br>database "galax<br>1=# GRANT ALL F<br>1=# \q<br>@gcc-workshop:-<br>assword for pos<br>ry again.<br>assword for pos<br>ry again.<br>assword for pos<br>ry again.<br>incorrect passw<br>is not in the<br>@gcc-workshop:- | already exist<br>ABASE galaxy;<br>ky" already ex<br>PRIVILEGES ON<br>-\$ sudo su - g<br>stgres:<br>stgres:<br>stgres:<br>word attempts<br>sudoers file. | s<br>ists<br>DATABASE gala<br>cc2013 | xy TO gcc2013 |       |
| gcc2013@<br>psql (9.                                                                                                    | gcc-workshop:~%<br>gcc-workshop:~%<br>1.9)<br>lp" for help.<br>_                                                                                                    |                                                                                                    |                                      | T             |       |

galaxy=>

Galaxy user creation and galaxy DB creation

#### Apache Proxy config (1)

- + ×

#### Terminal - gcc2013@gcc-workshop: ~

File Edit View Terminal Tabs Help

gcc2013@gcc-workshop:~\$ sudo apt-cache search apache | grep apache2 apache2 - Apache HTTP Server metapackage apache2-doc - Apache HTTP Server documentation apache2-mpm-event - Apache HTTP Server - event driven model apache2-mpm-prefork - Apache HTTP Server - traditional non-threaded model apache2-mpm-worker - Apache HTTP Server - high speed threaded model apache2-prefork-dev - Apache development headers - non-threaded MPM apache2-threaded-dev - Apache development headers - threaded MPM apache2-utils - utility programs for webservers apache2.2-bin - Apache HTTP Server common binary files apache2.2-common - Apache HTTP Server common files libapache2-mod-apparmor - changehat AppArmor library as an Apache module libapache2-mod-auth-mysql - Apache 2 module for MySQL authentication libapache2-mod-auth-pgsql - Module for Apache2 which provides pgsql authentication lib**apache2**-mod-auth-plain - Module for Apache2 which provides plaintext authentication libapache2-mod-macro - Create macros inside Apache config files libapache2-mod-perl2 - Integration of perl with the Apache2 web server lib<mark>apache2</mark>-mod-perl2-dev - Integration of perl with the Apache2 web server - developme nt files lib**apache2**-mod-perl2-doc - Integration of perl with the Apache2 web server - documenta tion libapache2-mod-php5 - server-side, HTML-embedded scripting language (Apache 2 module) libapache2-mod-python - Python-embedding module for Apache 2 libapache2-mod-python-doc - Python-embedding module for Apache 2 - documentation libapache2-mod-wsgi - Python WSGI adapter module for Apache libapache2-reload-perl - module for reloading Perl modules when changed on disk libapache2-mod-fastcgi - Apache 2 FastCGI module for long-running CGI scripts apache2-mpm-itk - multiuser MPM for Apache 2.2 apache2-suexec - Standard suexec program for Apache 2 mod\_suexec apache2-suexec-custom - Configurable suexec program for Apache 2 mod\_suexec libapache-mod-jk-doc - Documentation of libapache2-mod-jk package libapache2-authcassimple-perl - Apache2 module to authenticate trough a CAS server libapache2-authcookie-perl - Perl Authentication and Authorization via cookies

#### What apache\* packages are available?

# Apache Proxy config (2)

| -              | Terminal - gcc2013@gcc-workshop: ~ –                                                                                                    | + ×  |
|----------------|----------------------------------------------------------------------------------------------------|------|
| File           | Edit View Terminal Tabs Help                                                                                                    |      |
| mahar          | <mark>ache2</mark> -webkdc - Apache 2 modules for a WebAuth authentication KDC<br>a- <mark>apache2</mark> - Electronic portfolio, weblog, and resume builder - <mark>apache2</mark> config | urat |
|                | pache2 - Apache 2 specific files for request-tracker4 🛛                                                                                                    |      |
| torrı<br>cateo | s- <mark>apache2</mark> - Universal front-end for Round-Robin Databases (for apache 2.x) (d<br>)                                                                                           | epre |
| <b>1 2</b>     | 13@gcc-workshop:~\$ sudo apt-get install apache2 <mark>.</mark><br>13@gcc-workshop:~\$ sudo apt-get install apache2 <mark>.</mark>                                                         |      |

#### Install the Apache web server

## Apache Proxy config (3)

| ¢-                              |            | Termi    | nal - root@gcc-wor | kshop: ~  |                    | - + -          |
|---------------------------------|------------|----------|--------------------|-----------|--------------------|----------------|
| File Edit Viev                  | v Terminal | Tabs H   | elp                |           |                    |                |
| root@gcc-work                   | shop:~# se | rvice ng | jinx status        |           |                    |                |
| * nginx is r                    |            |          |                    |           |                    |                |
| root@gcc-work                   |            | -        | jinx stop          |           |                    |                |
| * Stopping n                    |            |          |                    |           |                    | [ OK ]         |
| root@gcc-work                   |            |          |                    |           |                    |                |
| autoclean                       |            |          |                    | -         |                    |                |
| autoremove                      |            |          |                    |           |                    |                |
| build-dep                       |            |          |                    |           | upgrade            |                |
| changelog                       |            |          | remove             |           |                    |                |
| root@gcc-work                   |            | <u> </u> | emove nginx        |           |                    |                |
| Reading packa                   |            |          |                    |           |                    |                |
| Building dependence             |            |          |                    |           |                    |                |
| Reading state                   |            |          |                    | - + - 11- |                    |                |
|                                 | • •        |          | comatically in     | stalle    | ed and are no lo   | nger required: |
| nginx-commo                     |            |          | and them           |           |                    |                |
| Use 'apt-get a<br>The following |            |          |                    |           |                    |                |
| nginx                           | packages   | witt ne  | REMOVED.           |           |                    |                |
| 0 upgraded, 0                   | newly ins  | hallet   | 1 to remove a      | nd 1 n    | not ungraded       |                |
| After this op                   |            |          |                    |           |                    |                |
| Do you want t                   |            |          |                    | T DC I    | recu.              |                |
| -                               |            |          |                    | tories    | currently inst     | alled.)        |
| Removing ngin                   |            |          |                    | 201 200   | - our roncity inoc |                |
| root@gcc-work                   |            |          |                    |           |                    |                |

Our VM image comes with nginx. Make sure that you stop and remove it. nginx is a web server equivalent to Apache.

#### Apache Proxy config (4)

| Terminal - gcc2013@gcc-workshop: ~                                                                                                    | - + ×           |
|----------------------------------------------------------------------------------------------------|-----------------|
| File Edit View Terminal Tabs Help                                                                                                    |                 |
| gcc2013@gcc-workshop:~\$ sudo /etc/init.d/apache2 start                                                                                             |                 |
| * Starting web server apache2                                                                                                    |                 |
| [Wed Jun 26 15:45:11 2013] [warn] module alias_module is already loaded,                                                                            | skipping        |
| [Wed Jun 26 15:45:11 2013] [warn] module auth_basic_module is already lo                                                                            | aded, skipping  |
| [Wed Jun 26 15:45:11 2013] [warn] module authn_file_module is already lo                                                                            | •••••           |
| [Wed Jun 26 15:45:11 2013] [warn] module authz_default_module is already                                                                            | / loaded, skipp |
| ing                                                                                                    |                 |
| [Wed Jun 26 15:45:11 2013] [warn] module authz_groupfile_module is alrea                                                                            | dy loaded, ski  |
| pping                                                                                                    |                 |
| [Wed Jun 26 15:45:11 2013] [warn] module authz_host_module is already lo                                                                            |                 |
| [Wed Jun 26 15:45:11 2013] [warn] module authz_user_module is already lo                                                                            |                 |
| [Wed Jun 26 15:45:11 2013] [warn] module autoindex_module is already loa                                                                            |                 |
| [Wed Jun 26 15:45:11 2013] [warn] module cgid_module is already loaded,                                                                             | · · · ·         |
| [Wed Jun 26 15:45:11 2013] [warn] module deflate_module is already loade                                                                            |                 |
| [Wed Jun 26 15:45:11 2013] [warn] module dir_module is already loaded, s                                                                            |                 |
| [Wed Jun 26 15:45:11 2013] [warn] module env_module is already loaded, s<br>[Wed Jun 26 15:45:11 2013] [warn] module mime_module is already loaded, |                 |
| [Wed Jun 26 15:45:11 2013] [warn] module mime_module is already loaded,<br>[Wed Jun 26 15:45:11 2013] [warn] module negotiation_module is already l |                 |
| a                                                                                                    | oadeu, skippin  |
| 9<br>[Wed Jun 26 15:45:11 2013] [warn] module reqtimeout_module is already lo                                                                       | aded, skinning  |
| [Wed Jun 26 15:45:11 2013] [warn] module setenvif_module is already load                                                                            |                 |
| [Wed Jun 26 15:45:11 2013] [warn] module status_module is already loaded                                                                            |                 |
| [Wed Jun 26 15:45:11 2013] [warn] The Alias directive in /etc/apache2/mo                                                                            |                 |
| lias.conf at line 15 will probably never match because it overlaps an ea                                                                            |                 |
| apache2: Could not reliably determine the server's fully qualified domai                                                                            |                 |
| 127.0.1.1 for ServerName                                                                                                    |                 |
| httpd (pid 1849) already running                                                                                                    |                 |
|                                                                                                    | [ OK ]          |
|                                                                                                    |                 |

gcc2013@gcc-workshop:~\$

Start the apache2 service and ignore the warnings.

### Apache Proxy config (5)

| -        |        |      |        |       |         | Termina  | al - gcc201 | 3@gcc-workshop:~ – + ×                           |
|----------|--------|------|--------|-------|---------|----------|-------------|--------------------------------------------------|
| File     | Edit   | Vi   | ew Te  | ermin | al Tab  | s Help   | 0           |                                                  |
|          |        |      |        |       |         |          | module      | alias_module is already loaded, skipping         |
| -        |        |      |        |       | -       |          |             | auth_basic_module is already loaded, skipping    |
| -        |        |      |        |       | -       |          |             | authn_file_module is already loaded, skipping    |
| -        |        |      |        |       | -       |          |             | authz_default_module is already loaded, skipping |
| ing      | oun    | 20   | 10.10  |       | 2010]   | []       | moddiio     | adenz_doradie_modale is alloady isaded, skipp    |
|          | Jun    | 26   | 15:45  | 5:11  | 20131   | [warn]   | module      | authz_groupfile_module is already loaded, ski    |
| pping    |        |      |        |       | 1       | []       |             |                                                  |
|          |        | 26   | 15:45  | 5:11  | 20131   | [warn]   | module      | authz_host_module is already loaded, skipping    |
| -        |        |      |        |       | -       |          |             | authz_user_module is already loaded, skipping    |
| -        |        |      |        |       | -       |          |             | autoindex_module is already loaded, skipping     |
| -        |        |      |        |       | -       |          |             | cgid_module is already loaded, skipping          |
| -        |        |      |        |       | _       |          |             | deflate_module is already loaded, skipping       |
| [Wed]    | Jun    | 26   | 15:45  | 5:11  | 2013]   | [warn]   | module      | dir_module is already loaded, skipping           |
| [Wed     | Jun    | 26   | 15:45  | 5:11  | 2013]   | [warn]   | module      | env_module is already loaded, skipping           |
| [Wed     | Jun    | 26   | 15:45  | 5:11  | 2013]   | [warn]   | module      | mime_module is already loaded, skipping          |
| [Wed     | Jun    | 26   | 15:45  | 5:11  | 2013]   | [warn]   | module      | negotiation_module is already loaded, skippin    |
| g        |        |      |        |       |         |          |             |                                                  |
| [Wed     | Jun    | 26   | 15:45  | 5:11  | 2013]   | [warn]   | module      | reqtimeout_module is already loaded, skipping    |
| [Wed     | Jun    | 26   | 15:45  | 5:11  | 2013]   | [warn]   | module      | setenvif_module is already loaded, skipping      |
| [Wed     | Jun    | 26   | 15:45  | 5:11  | 2013]   | [warn]   | module      | status_module is already loaded, skipping        |
| [Wed     | Jun    | 26   | 15:45  | 5:11  | 2013]   | [warn]   | The Al:     | ias directive in /etc/apache2/mods-available/a   |
| lias     | . conf | ⁼ at | : line | 9 15  | will p  | probably | y never     | match because it overlaps an earlier Alias.      |
| apacl    | ne2:   | Cou  | ild no | ot re | eliably | / detern | mine the    | e server's fully qualified domain name, using    |
| 127.0    | 9.1.1  | l fo | r Ser  | verN  | lame    |          |             |                                                  |
| http     | iq) t  | id 1 | .849)  | alre  | eady ru | unning   |             |                                                  |
|          |        |      |        |       |         |          |             | [ ок ]                                           |
| <u> </u> |        | -    |        |       |         |          | V   gre     | p conf                                           |
|          |        |      |        |       | •       | ache2.co |             |                                                  |
| gcc2(    | 913@0  | jcc- | works  | shop: | ~\$ su  | do emacs | s /etc/a    | apache2/apache2.conf                             |

We shall need to edit the main apache2 config file.

### Apache Proxy config (6)

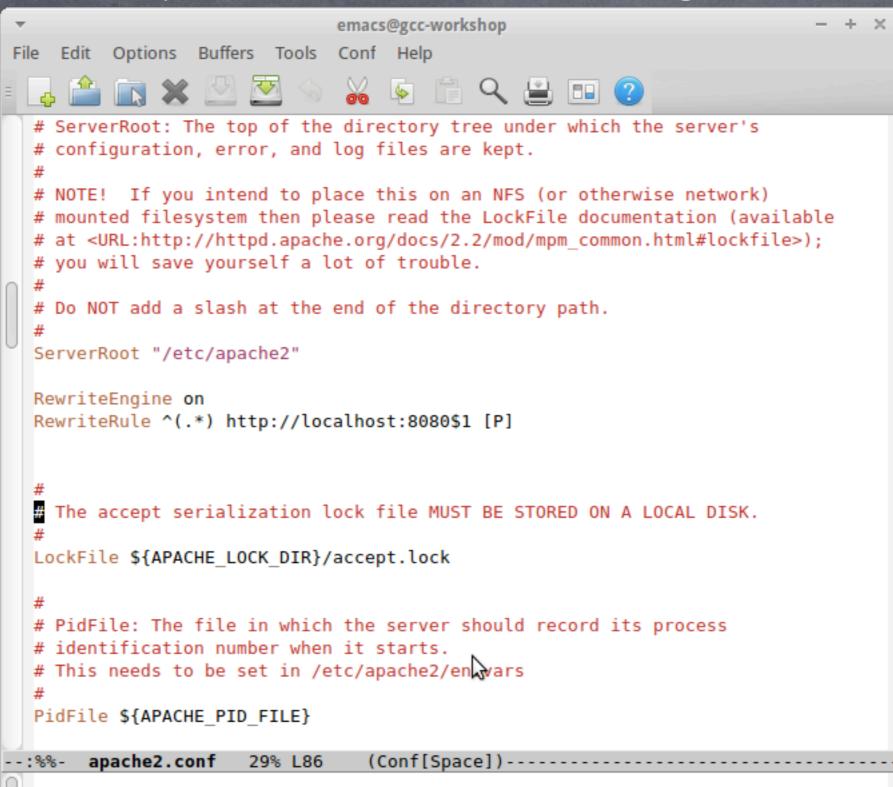

The re-write rule to enable the Apache proxy for Galaxy

#### Apache Proxy config (7)

| - |                                                                                                    |   |
|---|----------------------------------------------------------------------------------------------------|---|
|   | ennacs@geenronkshop                                                                                                    | × |
| F | ile Edit Options Buffers Tools Conf Help                                                                                                    |   |
| Ξ | 📮 🚔 💽 💥 💆 🛸 🥉 🌾 🗎 🔍 😫 💷 🕐                                                                                                    |   |
|   | <pre># container, error messages relating to that virtual host will be # logged here. If you *do* define an error logfile for a <virtualhost> # container, that host's errors will be logged there and not here. # ErrorLog \${APACHE_LOG_DIR}/error.log</virtualhost></pre> |   |
|   | <pre># # LogLevel: Control the number of messages logged to the error_log. # Possible values include: debug, info, notice, warn, error, crit, # alert, emerg. # LogLevel warn</pre>                                                                                          |   |
|   | <pre># Include module configuration:<br/>Include mods-enabled/*.load<br/>Include mods-enabled/*.conf</pre>                                                                                                    |   |
|   | <pre># 2013 Include mods-available/*.load Include mods-available/*.conf</pre>                                                                                                    |   |
|   | <pre># Include list of ports to listen on and which to use for name based vhosts Include ports.conf</pre>                                                                                                    |   |
|   | #                                                                                                    |   |
|   | <pre># The following directives define some format nicknames for use with # a CustomLog directive (see below).</pre>                                                                                                    |   |
|   | :%%- apache2.conf 86% L244 (Conf[Space])                                                                                                    |   |
| 0 |                                                                                                    | _ |

Still on the main apache2 config file. Enabling the modules.

## Galaxy config (1)

| Terminal - gcc2013@gcc-workshop: ~/Documents/Galaxy                                                                                                    | - + ×   |
|----------------------------------------------------------------------------------------------------|---------|
| File Edit View Terminal Tabs Help                                                                                                    |         |
|                                                                                                    |         |
| pping<br>[Wed_lup_26_15:45:11_2012] [werp] medule outby best medule is already loaded of                                                                             | dinning |
| [Wed Jun 26 15:45:11 2013] [warn] module authz_host_module is already loaded, sk                                                                                     |         |
| [Wed Jun 26 15:45:11 2013] [warn] module authz_user_module is already loaded, sk<br>[Wed Jun 26 15:45:11 2013] [warn] module autoindex_module is already loaded, ski |         |
| [Wed Jun 26 15:45:11 2013] [warn] module adtoindex_module is already loaded, ski<br>[Wed Jun 26 15:45:11 2013] [warn] module cgid_module is already loaded, skipping |         |
| [Wed Jun 26 15:45:11 2013] [warn] module deflate_module is already loaded, skipping                                                                                  | -       |
| [Wed Jun 26 15:45:11 2013] [warn] module dir_module is already loaded, skipping                                                                                      | , rig   |
| [Wed Jun 26 15:45:11 2013] [warn] module env_module is already loaded, skipping                                                                                      |         |
| [Wed Jun 26 15:45:11 2013] [warn] module mime_module is already loaded, skipping                                                                                     |         |
| [Wed Jun 26 15:45:11 2013] [warn] module negotiation_module is already loaded, s                                                                                     | -       |
| g                                                                                                    |         |
| [Wed Jun 26 15:45:11 2013] [warn] module reqtimeout_module is already loaded, sk                                                                                     | cipping |
| [Wed Jun 26 15:45:11 2013] [warn] module setenvif_module is already loaded, skip                                                                                     |         |
| [Wed Jun 26 15:45:11 2013] [warn] module status_module is already loaded, skippi                                                                                     | ing     |
| [Wed Jun 26 15:45:11 2013] [warn] The Alias directive in /etc/apache2/mods-avail                                                                                     | lable/a |
| lias.conf at line 15 will probably never match because it overlaps an earlier Al                                                                                     |         |
| apache2: Could not reliably determine the server's fully qualified domain name,                                                                                      | using   |
| 127.0.1.1 for ServerName                                                                                                    |         |
| httpd (pid 1849) already running                                                                                                    |         |
|                                                                                                    | [ ОК ]  |
| gcc2013@gcc-workshop:~\$ apache2 -V   grep conf                                                                                                    |         |
| -D SERVER_CONFIG_FILE="apache2.conf"                                                                                                    |         |
| gcc2013@gcc-workshop:~\$ cd /home/gcc2013/Documents/                                                                                                    |         |
| gcc2013@gcc-workshop:~/Documents\$ ls                                                                                                    |         |
| Galaxy<br>acc2012@acc_workshopt=/Documents%_cd_Galaxy/                                                                                                    |         |
| gcc2013@gcc-workshop:~/Documents\$ cd Galaxy/<br>gcc2013@gcc-workshop:~/Documents/Galaxy\$ ls                                                                        |         |
| galaxy-dist                                                                                                    |         |
| gcc2013@gcc-workshop:~/Documents/Galaxy\$ sudo mkdir /home/galaxy                                                                                                    |         |

make a new directory /home/galaxy, as shown above

# Galaxy config (2)

| -                                                  |                                             |                                               |                                            | Ter                                  | minal - gcc2013@gcc-workshop: /home                                                                                                    | - | + | × |
|----------------------------------------------------|---------------------------------------------|-----------------------------------------------|--------------------------------------------|--------------------------------------|----------------------------------------------------------------------------------------------------|---|---|---|
| File                                               | Edit                                        | View                                          | Terminal                                   | Tabs                                 | Help                                                                                                    |   |   |   |
| gcc20<br>gcc20<br>total<br>4 drv<br>4 drv<br>gcc20 | 913@go<br>L 8<br>vxr-xr<br>vxr-xr<br>913@go | cc-wor<br>cc-wor<br>r-x 8<br>r-x 29<br>cc-wor | kshop:/h<br>gcc2013<br>gcc2013<br>kshop:/h | ome\$ 3<br>gcc2(<br>gcc2(<br>ome\$ ( | ents/Galaxy\$ cd /home/<br>ls -ls<br>013 4096 juni 26 10:31 <mark>galaxy</mark><br>013 4096 juni 26 14:43 gcc2013<br>chown -R gcc2013:gcc2013 galaxy/<br>cp -rf /home/gcc2013/Documents/Galaxy/galaxy-dist/ |   |   |   |

Copy the already existing code in galaxy-dist to the /home/galaxy directory. This is so we can keep the original copy in a clean state. In a real world scenario, you would do a Mercurial pull (hg pull), to get the latest and the greatest from the Galaxy repository.

# Galaxy config (3)

| Terminal - gcc2013@gcc-workshop: /home/galaxy/galaxy-dist                                                                                        | - | + | × |
|----------------------------------------------------------------------------------------------------|---|---|---|
| File Edit View Terminal Tabs Help                                                                                                    |   |   |   |
| gcc2013@gcc-workshop:~/Documents/Galaxy\$ ls<br>galaxy-dist                                                                                      |   |   |   |
| gcc2013@gcc-workshop:~/Documents/Galaxy\$ cd /home/<br>gcc2013@gcc-workshop:/home\$ ls -ls<br>total 8                                            |   |   |   |
| 4 drwxr-xr-x 8 gcc2013 gcc2013 4096 juni 26 10:31 <mark>galaxy</mark><br>4 drwxr-xr-x 29 gcc2013 gcc2013 4096 juni 26 14:43 <mark>gcc2013</mark> |   |   |   |
| gcc2013@gcc-workshop:/home\$ chown -R gcc2013:gcc2013 galaxy/<br>gcc2013@gcc-workshop:/home\$ cd galaxy/galaxy-dist/                             |   |   |   |
| gcc2013@gcc-workshop:/home/galaxy/galaxy-dist\$ emacs universe_wsgi.ini &                                                                        |   |   |   |

# (almost) Everything can be controlled by the galaxy-dist/universe\_wsgi.ini file

#### Galaxy config (4)

| <pre>File Edit Options Buffers Tools Conf Help  # values are set to the default value. # Examples of many of these options are explained in more detail in the wiki: # http://wiki.g2.bx.psu.edu/Admin/Config # Config hackers are encouraged to check there before asking for help. # HTTP Server</pre>                                                                         | Ŧ  | emacs@gcc-workshop - + ×                                                                                                    |
|----------------------------------------------------------------------------------------------------|----|----------------------------------------------------------------------------------------------------|
| <pre># values are set to the default value. # Examples of many of these options are explained in more detail in the wiki: #     http://wiki.g2.bx.psu.edu/Admin/Config # # Config hackers are encouraged to check there before asking for help. # HTTP Server</pre>                                                                                                    | Fi | · · ·                                                                                                    |
| <pre># Examples of many of these options are explained in more detail in the wiki:<br/>#<br/>http://wiki.g2.bx.psu.edu/Admin/Config<br/>#<br/>Config hackers are encouraged to check there before asking for help.<br/># HTTP Server</pre>                                                                                                    | П  |                                                                                                    |
| <pre>[server:main] # The internal HTTP server to use. Currently only Paste is provided. This # option is required. use = egg:Paste#http # The port on which to listen. port = 8080 # The address on which to listen. By default, only listen to localhost (Galaxy # will not be accessible over the network). Use '0.0.0.0' to listen on all available network interfaces.</pre> | 0  | <pre># Examples of many of these options are explained in more detail in the wiki: # # http://wiki.g2.bx.psu.edu/Admin/Config # # Config hackers are encouraged to check there before asking for help. # HTTP Server</pre> |
| <pre># The internal HTTP server to use. Currently only Paste is provided. This # option is required. use = egg:Paste#http # The port on which to listen. port = 8080 # The address on which to listen. By default, only listen to localhost (Galaxy # will not be accessible over the network). Use '0.0.0.0' to listen on all available network interfaces.</pre>               |    | # Configuration of the internal HTTP server.                                                                                                    |
| <pre># option is required. use = egg:Paste#http # The port on which to listen. port = 8080 # The address on which to listen. By default, only listen to localhost (Galaxy # will not be accessible over the network). Use '0.0.0.0' to listen on all available network interfaces.</pre>                                                                                         |    | [server:main]                                                                                                    |
| <pre>port = 8080 # The address on which to listen. By default, only listen to localhost (Galaxy # will not be accessible over the network). Use '0.0.0.0' to listen on all available network interfaces.</pre>                                                                                                    |    | # option is required.                                                                                                    |
| <pre># will not be accessible over the network). Use '0.0.0.0' to listen on all available network interfaces.</pre>                                                                                                    |    |                                                                                                    |
| #host = 127.0.0.1                                                                                                    |    | <pre># available network interfaces.</pre>                                                                                                    |
| <pre># Use a threadpool for the web server instead of creating a thread for each<br/># request.<br/>use threadpool = True</pre>                                                                                                    |    | # request.                                                                                                    |
| : universe_wsgi.ini 2% L33 (Conf[Unix])                                                                                                    |    |                                                                                                    |

Specify the main port (8080) for the python WSGI. See also slide number 20. The config between the two must be consistent!

```
Galaxy config (5)
                                                                         - + ×
                             emacs@gcc-workshop
File Edit Options Buffers Tools Conf Help
                             🔏 🔄 🗎 🔍 🚊 💷 📀
                     <u>~</u>
 #filter-with = proxy-prefix
# If proxy-prefix is enabled and you're running more than one Galaxy instance
 behind one hostname, you will want to set this to the same path as the prefix
 # in the filter above. This value becomes the "path" attribute set in the
 # cookie so the cookies from each instance will not clobber each other.
 #cookie path = None
 # -- Database
 # By default, Galaxy uses a SQLite database at 'database/universe.sqlite'. You
 # may use a SQLAlchemy connection string to specify an external database
 # instead. This string takes many options which are explained in detail in the
 # config file documentation.
 #database connection = sqlite:///./database/universe.sqlite?isolation level=IMME
DIATE
 database connection = postgres://gcc2013:12345@localhost:5432/galaxy
 # If the server logs errors about not having enough database pool connections,
 # you will want to increase these values, or consider running more Galaxy
 # processes.
 #database engine option pool size = 5
 #database engine option max overflow = 10
 # If using MySQL and the server logs the ∦rror "MySQL server has gone away",
 # you will want to set this to some positive value (7200 should work).
 #database engine option pool recycle = -1
      universe wsgi.ini
                           9% L81
                                     (Conf[Unix])-----
```

universe\_wsgi.ini: The database\_connection line must be consistent to your Postgres config (slide 14)

# Galaxy config (6)

| and the second second | and the second second second second second second second second second second second second second second second | Contraction in the second second |          |      |                                                       |
|-----------------------|----------------------------------------------------------------------------------------------------|----------------------------------|----------|------|-------------------------------------------------------|
| -                     |                                                                                                    |                                  |          | Term | inal - gcc2013@gcc-workshop: /home/galaxy/galaxy-dist |
| File                  | Edit                                                                                                    | View                             | Terminal | Tabs | Help                                                  |
|                       | _                                                                                                    |                                  |          | _    | alaxy/galaxy-dist\$<br>alaxy/galaxy-dist\$            |

gcc2013@gcc-workshop:/home/galaxy/galaxy-dist\$ ./run.sh --reload

#### If all is well, restart Galaxy and point your browser to:

to see your newly installed Galaxy server

#### Users, groups, roles, libraries and quotas (1)

**User:** A registered entity (via email and password) allowed to use the Galaxy environment.

**<u>Group</u>**: A group of users that can share datasets and workflow histories.

Role: An administrative view of a user/group over resources (datasets, quotas, etc)

Libraries: Data sets that can be shared amongst groups (permissions) or by everyone (public)

**Quotas:** Disk space is a valuable commodity. Set limits or have full servers and frustrated users.

## Users, groups, roles, libraries and quotas (2)

| - Galaxy                                                      |    |                                                       | Analyze Data Workflow | Shared Data - Visualization - Admi | n Help∓ User∓ |   |     |                              |
|---------------------------------------------------------------|----|-------------------------------------------------------|-----------------------|------------------------------------|---------------|---|-----|------------------------------|
| Administration                                                | 91 |                                                       |                       | iono paonin                        | U U           | * | 110 | 50121,2012                   |
| Security  Manage users                                        |    | manuel.razo.m@gmail.com   -<br>mie231ds@gmail.com   - |                       | manuel-razo<br>y1wod37ho           | 0             | 1 | no  | Jan 26, 2012<br>Nov 02, 2012 |
| Manage groups     Manage roles                                | 0  | niceg.t.s.118@gmail.com   -                           |                       | cabnuandell                        | 0             | 1 | no  | Nov 06, 2012                 |
| Data                                                          |    | osalazar@lcg.unam.mx 💌                                |                       | osalazar                           | 0             | 1 | no  | Jan 26, 2012                 |
| <u>Manage quotas</u> <u>Manage data libraries</u>             |    | ozono32@hotmail.com   -                               |                       | ozono32                            | 0             | 1 | no  | Jan 26, 2012                 |
| <ul> <li>Manage local data (beta)</li> </ul>                  |    | quarkie68@yahoo.co.uk 🖛                               |                       | gharisson                          | 0             | 1 | no  | Oct 26, 2012                 |
| View data types registry                                      |    | rcappello@ecologia.unam.mx   -                        |                       | rcappello                          | 0             | 1 | no  | Jan 27, 2012                 |
| <ul> <li>View data tables registry</li> </ul>                 |    | regina_gama@hotmail.com   -                           |                       | reginahgama                        | 0             | 1 | no  | Jan 27, 2012                 |
| <u>View tool lineage</u> <u>Reload a tool's configuration</u> |    | roman.zapien@hotmail.com   -                          |                       | romanzapien                        | 0             | 1 | no  | Jan 27, 2012                 |
| <ul> <li>Profile memory usage</li> </ul>                      |    | samendojohnss@aol.com   -                             |                       | guaapalod                          | 0             | 1 | no  | Oct 28, 2012                 |
| Manage jobs     Review tool migration stages                  |    | scenesfromamemory4@gmail.com   •                      |                       | benjamin-tovar                     | 0             | 1 | no  | Jan 26, 2012                 |
| <u>Reset metadata for tool shed</u> <u>repositories</u>       |    | skladarhm@mail.ru                                     |                       | skladarh                           | 0             | 1 | no  | Dec 05, 2012                 |
| Manage installed tool shed repositories                       |    | slv.vasquez1@gmail.com 👻                              |                       | silviabio                          | 0             | 1 | no  | Feb 01, 2012                 |
| Search and browse tool sheds                                  |    | s.p.a.r.s.elyqlo.q.x.dw@gmail.com                     |                       | chmsnhlb                           | 0             | 1 | no  | Mar 22, 2013                 |
| Form Definitions                                              |    | s.p.a.rs.ely.q.lo.qxd.w@gmail.com                     |                       | briwdbqwyzr                        | 0             | 1 | no  | Mar 22, 2013                 |
| <u>Manage form definitions</u>                                |    | s.p.arse.l.yql.o.q.x.dw@gmail.com                     |                       | qzmphxvai                          | 0             | 1 | no  | Mar 21, 2013                 |
| Sample Tracking Manage sequencers and external Sequences      |    | s.p.arsel.yql.o.q.x.dw@gmail.com   -                  |                       | rpyxbzbqhlg                        | 0             | 1 | no  | Mar 21, 2013                 |
| services<br>Manage request types                              |    | s.pa.r.sel.y.qloq.xdw@gmail.com   -                   |                       | duwhqqbct                          | 0             | 1 | no  | Mar 22, 2013                 |
| <ul> <li>Sequencing requests</li> </ul>                       |    | s.par.s.e.l.y.q.lo.q.x.dw@gmail.com   -               |                       | kostiqlzavx                        | 0             | 1 | no  | Mar 23, 2013                 |
| <ul> <li>Find samples</li> </ul>                              |    | s.par.s.e.l.y.ql.o.qxdw@gmail.com   +                 |                       | xfjhglwxdfe                        | 0             | 1 | no  | Mar 23, 2013                 |
|                                                               |    | toni.hurtado@ncmm.uio.no   🗸                          |                       | tonih                              | 0             | 1 | no  | Feb 17, 2012                 |
|                                                               |    | trine.rounge@kreftregisteret.no                       |                       | trine-b-rounge                     | 0             | 2 | no  | Jan 17, 2013                 |
|                                                               |    | wong2hikonrii@gmail.com   -                           |                       | engibbono                          | 0             | 1 | no  | Oct 26, 2012                 |
|                                                               |    | zameloona1487@gmail.com                               |                       | zame1487                           | 0             | 1 | no  | Jan 26, 2012                 |
|                                                               | 1  | For 0 selected items: Reset Password                  |                       |                                    |               |   |     |                              |

## Users, groups, roles, libraries and quotas (3)

| 🗧 Galaxy                                                         |                                               | Analyze Data                                   | Workflow  | Shared Data <del>-</del> | Visualization <del>-</del> | Admin |
|------------------------------------------------------------------|-----------------------------------------------|------------------------------------------------|-----------|--------------------------|----------------------------|-------|
| Administration                                                   | 🖉 Group Ian Mills Data Group is currently ass | ociated with 1 roles and 3 users               |           |                          |                            |       |
| Security <ul> <li>Manage users</li> <li>Manage groups</li> </ul> | Group 'Ian Mills Data Group'                  |                                                |           |                          |                            |       |
| <ul> <li>Manage roles</li> </ul>                                 | Roles associated with 'lan Mills Data Group'  | Roles not associated with 'lan Mills Data Gro  | up'       |                          |                            |       |
| Data                                                             | Ian Mills Data Group                          |                                                |           |                          |                            |       |
| <ul> <li>Manage quotas</li> </ul>                                |                                               | <<                                             | 1         |                          |                            |       |
| <ul> <li>Manage data libraries</li> </ul>                        |                                               | Users associated with 'lan Mills Data Group'   | Users not | associated with 'la      | an Mills Data Grou         | p'    |
| <ul> <li>Manage local data (beta)</li> </ul>                     |                                               | gmagklaras@gmail.com                           |           |                          |                            |       |
| Server                                                           |                                               | ian.mills@ncmm.uio.no<br>i.g.mills@ncmm.uio.no | <<        |                          |                            |       |
| <ul> <li>View data types registry</li> </ul>                     |                                               |                                                | Save      |                          |                            |       |
| <ul> <li>View data tables registry</li> </ul>                    | >>                                            |                                                | Save      |                          |                            |       |
| View tool lineage                                                |                                               |                                                |           |                          |                            |       |
| <ul> <li>Reload a tool's configuration</li> </ul>                |                                               |                                                |           |                          |                            |       |
| <ul> <li>Profile memory usage</li> </ul>                         |                                               | >>                                             |           |                          |                            |       |
| Manage jobs                                                      |                                               |                                                |           |                          |                            |       |

### Users, groups, roles, libraries and quotas (4)

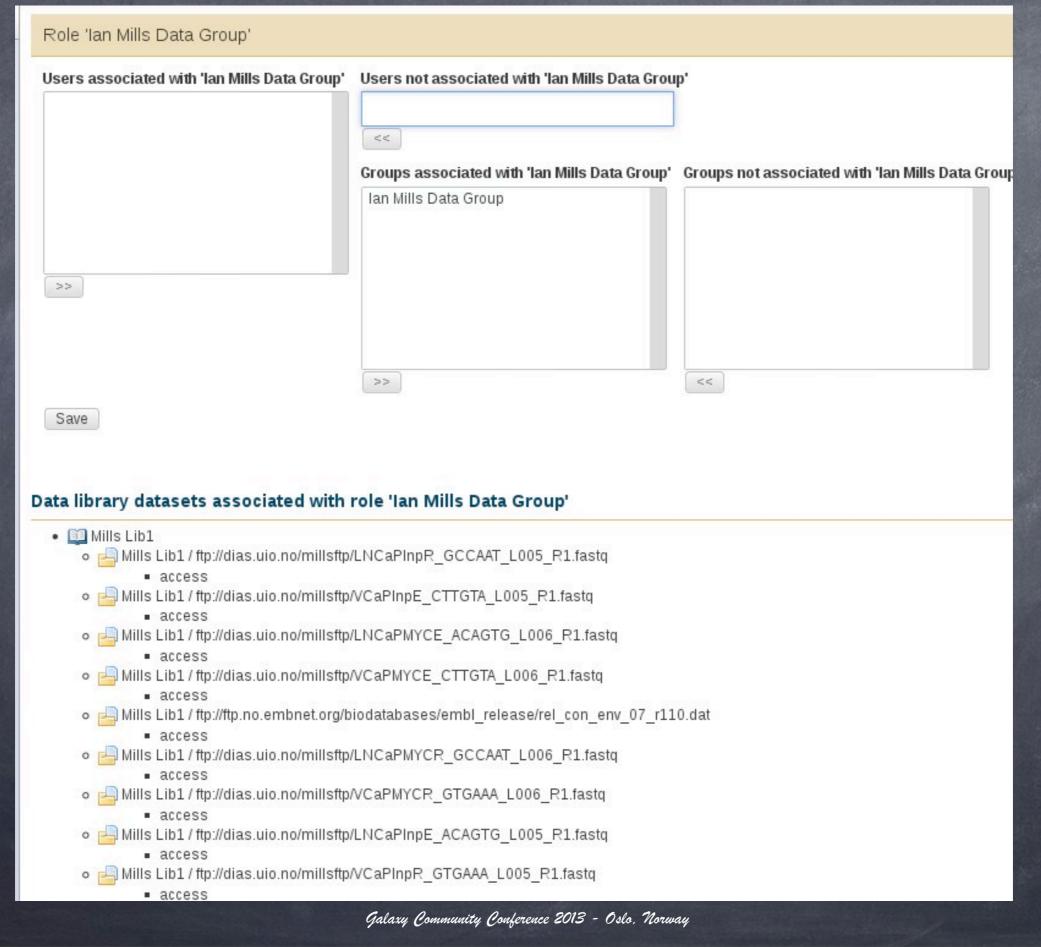

#### Users, groups, roles, libraries and quotas (5)

#### **Data Libraries**

| search dataset name, info, message, dbkey |  |
|-------------------------------------------|--|
| Advanced Ceareb                           |  |

Advanced Search

| Data library name                | Data library description              | Created      | Last Updated |
|----------------------------------|---------------------------------------|--------------|--------------|
| Escherichia coli                 | UNAM Course Talleres 2012             | Jan 21, 2012 | Jan 21, 2012 |
| Human reads                      | Human reads FASTQ demo                | Jan 21, 2012 | Jan 21, 2012 |
| Mills BGI                        | BGI data for the Mills group          | Jan 09, 2013 | Jan 09, 2013 |
| Mills Lib1                       | Lib1 Fast Chip-Seq                    | Jan 09, 2013 | Jan 09, 2013 |
| Reference Genomes                |                                       | Jan 09, 2013 | Jan 09, 2013 |
| test4                            |                                       | Jan 26, 2012 | Jan 26, 2012 |
| trine01                          | Methylation analysis for Trine Rounge | Jan 14, 2013 | Jan 14, 2013 |
| Uniprot Fasta                    |                                       | Oct 25, 2012 | Oct 25, 2012 |
| Viral influenza                  |                                       | Jan 22, 2012 | Jan 22, 2012 |
| For 0 selected libraries: Delete |                                       |              |              |

#### Data Library "Escherichia coli"

| Containing the E. Coli reference genome               |         |           |               |
|-------------------------------------------------------|---------|-----------|---------------|
| 🖸 Name                                                | Message | Data type | Date uploaded |
| AP012306.fasta -                                      |         | fasta     | 2012-01-21    |
| SRR001666_1.fastq -                                   |         | fastq     | 2012-01-21    |
| For selected datasets: Import to current history 🗸 Go |         |           |               |

🚯 TIP: You can download individual library datasets by selecting "Download this dataset" from the context menu (triangle) next to each dataset's name.

1 TIP: Several compression options are available for downloading multiple library datasets simultaneously:

Q

• gzip: Recommended for fast network connections

bzip2: Recommended for slower network connections (smaller size but takes longer to compress)

zip: Not recommended but is provided as an option for those who cannot open the above formats

### Users, groups, roles, libraries and quotas (6)

#### Create quota

#### Name:

test quota 1

#### Description:

Demo GCG 2013

#### Amount

400gb

Examples: "10000MB", "99 gb", "0.2T", "unlimited"

V

#### Assign, increase by amount, or decrease by amount?

= ~

#### Is this quota a default for a class of users (if yes, what type)?

No

Warning: Any user or group associations selected below will be ignored if this quota is used as a default.

| lota                                                          | Users not associated with new quota | sers associated with new quota                            |
|---------------------------------------------------------------|-------------------------------------|-----------------------------------------------------------|
|                                                               |                                     | nbelo@gmail.com<br>oodcukx@gmail.com<br>acobnix@gmail.com |
| ta Groups not associated with new quo<br>Ian Mills Data Group | Groups associated with new quota    |                                                           |
|                                                               |                                     |                                                           |
|                                                               |                                     | >                                                         |
|                                                               |                                     |                                                           |
| <<                                                            | >>                                  |                                                           |
|                                                               |                                     | Save                                                      |
| <<                                                            | >>                                  | Save                                                      |

# Installing Galaxy tools i)NCBI BLAST+ ii)write your own tool and install it

#### Installing Galaxy tools (1)

#### Tool installation

#### Command line environment

#### Galaxy xml and tool config

#### Installing Galaxy tools (2)

```
Terminal - gcc2013@gcc-workshop: ~/Downloads/blastfiles
                                                                         + \times
 Ŧ
File Edit View Terminal Tabs Help
gcc2013@gcc-workshop:~$ cd
gcc2013@gcc-workshop:~$ cd Downloads/
gcc2013@gcc-workshop:~/Downloads$ mkdir blastfiles
gcc2013@gcc-workshop:~/Downloads$ cd blastfiles
gcc2013@gcc-workshop:~/Downloads/blastfiles$ wget ftp://ftp.no.embnet.org/galaxy
/ncbi-blast-2.2.28+-ia32-linux.tar.gz
--2013-06-28 08:40:13-- ftp://ftp.no.embnet.org/galaxy/ncbi-blast-2.2.28+-ia32-
linux.tar.gz
          => 'ncbi-blast-2.2.28+-ia32-linux.tar.gz'
Resolving ftp.no.embnet.org (ftp.no.embnet.org)... 129.240.235.130
Connecting to ftp.no.embnet.org (ftp.no.embnet.org)|129.240.235.130|:21... conne
cted.
Logging in as anonymous ... Logged in!
==> SYST ... done. ==> PWD ... done.
==> TYPE I ... done. ==> CWD (1) /galaxy ... done.
==> SIZE ncbi-blast-2.2.28+-ia32-linux.tar.gz ... 167568023
==> PASV ... done. ==> RETR ncbi-blast-2.2.28+-ia32-linux.tar.gz ... done.
Length: 167568023 (160M) (unauthoritative)
2013-06-28 08:41:25 (2,22 MB/s) - 'ncbi-blast-2.2.28+-ia32-linux.tar.gz' saved [
167568023]
gcc2013@gcc-workshop:~/Downloads/blastfiles$
```

#### Fetch the blast 32-bit binaries by FTP

Galaxy Community Conference 2013 - Oslo, Norway

Ŧ

### Installing Galaxy tools (3)

Terminal - gcc2013@gcc-workshop: ~/Downloads/blastfiles - + ×  $\overline{\mathbf{v}}$ File Edit View Terminal Tabs Help gcc2013@gcc-workshop:~/Downloads/blastfiles\$ wget ftp://ftp.no.embnet.org/galaxy /pataasmall.tar.gz --2013-06-28 08:42:39-- ftp://ftp.no.embnet.org/galaxy/pataasmall.tar.gz => 'pataasmall.tar.gz' Resolving ftp.no.embnet.org (ftp.no.embnet.org)... 129.240.235.130 Connecting to ftp.no.embnet.org (ftp.no.embnet.org)|129.240.235.130|:21... conne cted. Logging in as anonymous ... Logged in! ==> SYST ... done. ==> PWD ... done. ==> TYPE I ... done. ==> CWD (1) /galaxy ... done. ==> SIZE pataasmall.tar.gz ... 4735073 ==> PASV ... done. ==> RETR pataasmall.tar.gz ... done. Length: 4735073 (4,5M) (unauthoritative) 2013-06-28 08:42:42 (2,25 MB/s) - 'pataasmall.tar.gz' saved [4735073] gcc2013@gcc-workshop:~/Downloads/blastfiles\$ wget ftp://ftp.no.embnet.org/galaxy /blast\_tool.tar.gz --2013-06-28 08:43:18-- ftp://ftp.no.embnet.org/galaxy/blast\_tool.tar.gz => 'blast\_tool.tar.gz' Resolving ftp.no.embnet.org (ftp.no.embnet.org)... 129.240.235.130 Connecting to ftp.no.embnet.org (ftp.no.embnet.org)|129.240.235.130|:21... conne cted. Logging in as anonymous ... Logged in! ==> SYST ... done. ==> PWD ... done. ==> TYPE I ... done. ==> CWD (1) /galaxy ... done. ==> SIZE blast\_tool.tar.gz ... 4822 ==> PASV ... done. ==> RETR blast\_tool.tar.gz ... done. Length: 4822 (4,7K) (unauthoritative) 100%[======>] 4 822 --.-K/s in 0,002s 2013-06-28 08:43:18 (1,90 MB/s) - 'blast\_tool.tar.gz' saved [4822] gcc2013@gcc-workshop:~/Downloads/blastfiles\$

Fetch the BLAST database and tool tarballs by FTP

### Installing Galaxy tools (4)

| -     |           |              | Termi   | nal - gcc2013@gcc-workshop: ~/db             | - | + | × |
|-------|-----------|--------------|---------|----------------------------------------------|---|---|---|
| File  | Edit Vie  | w Terminal   | Tabs    | Help                                         |   |   |   |
| gcc20 | )13@gcc-I | vorkshop:~\$ | cd      |                                              |   |   |   |
| gcc20 | )13@gcc-I | vorkshop:~\$ | mkdir   | db                                           |   |   |   |
| gcc2@ | )13@gcc-I | vorkshop:~\$ | cd db   | )                                            |   |   |   |
| gcc20 | )13@gcc-I | vorkshop:~/  | db\$ mv | / ~/Downloads/blastfiles/pataasmall.tar.gz . |   |   |   |
| gcc20 | )13@gcc-I | vorkshop:~/  | db\$ ta | ır xvzf pataasmall.tar.gz                    |   |   |   |
| pataa | asmall.pl | ۱r           |         |                                              |   |   |   |
| pataa | asmall.p  | in           |         | т                                            |   |   |   |
|       | asmall.p  | •            |         | T                                            |   |   |   |
| gcc20 | )13@gcc-I | vorkshop:~/  | db\$    |                                              |   |   |   |

#### Install the sample BLAST database

#### Installing Galaxy tools (5)

- + × Terminal - gcc2013@gcc-workshop: /home/galaxy/galaxy-dist/tools/ncbi\_blast\_plus File Edit View Terminal Tabs Help gcc2013@gcc-workshop:~\$ cd gcc2013@gcc-workshop:~\$ cd Downloads/blastfiles gcc2013@gcc-workshop:~/Downloads/blastfiles\$ tar xvzf blast\_tool.tar.gz hide\_stderr.py ncbi\_blastp\_wrapper.xml query.fa tool\_conf\_section.xml gcc2013@gcc-workshop:~/Downloads/blastfiles\$ cd /home/galaxy/galaxy-dist/tools gcc2013@gcc-workshop:/home/galaxy/galaxy-dist/tools\$ mkdir ncbi\_blast\_plus gcc2013@gcc-workshop:/home/galaxy/galaxy-dist/tools\$ cd ncbi\_blast\_plus gcc2013@gcc-workshop:/home/galaxy/galaxy-dist/tools/ncbi\_blast\_plus\$ cp ~/Downlo ads/blastfiles/ncbi\_blastp\_wrapper.xml . gcc2013@gcc-workshop:/home/galaxy/galaxy-dist/tools/ncbi\_blast\_plus\$ cp ~/Downlo ads/blastfiles/hide\_stderr.py . gcc2013@gcc-workshop:/home/galaxy/galaxy-dist/tools/ncbi\_blast\_plus\$ ls -1 total 20 -rwxr-xr-x 1 gcc2013 gcc2013 1803 juni 28 08:56 hide\_stderr.py -rw-r--r-- 1 gcc2013 gcc2013 14060 juni 28 08:55 ncbi\_blastp\_wrapper.xml gcc2013@gcc-workshop:/home/galaxy/galaxy-dist/tools/ncbi\_blast\_plus\$

Navigate to the galaxy-dist/tools directory and make the too directory entry

#### Installing Galaxy tools (5)

- + × emacs@gcc-workshop Edit Options Buffers Tools Help File ं 🖡 🔍 🚊 💷 🕐 #This is a sample file distributed with Galaxy that is used to define a #list of protein BLAST databases, using three columns tab separated #(longer whitespace are TAB characters): # #<unique id> <database caption> <base name path> # #The captions typically contain spaces and might end with the build date. #It is important that the actual database name does not have a space in it, #and that the first tab that appears in the line is right before the path. # #So, for example, if your database is NR and the path to your base name #is /data/blastdb/nr, then the blastdb p.loc entry would look like this: # /data/blastdb/nr #nr NCBI NR (non redundant) pataasmall custom pataa /home/gcc2013/db # #and your /data/blastdb directory would contain all of the files associated #with the database, /data/blastdb/nr.\*. # #Your blastdb p.loc file should include an entry per line for each "base name" #you have stored. For example: # /data/blastdb/05₽ #nr 05Jun2010 NCBI NR (non redundant) 05 Jun 2010 Jun2010/nr #nr 15Aug2010 NCBI NR (non redundant) 15 Aug 2010 /data/blastdb/15 Aug2010/nr #...etc... --:-- blastdb p.loc Top L1 (Fundamental)-----Welcome to GNU Emacs, one component of the GNU/Linux operating system. Emacs Tutorial Learn basic keystroke commands Overview of Emacs features at gnu.org Emacs Guided Tour -U:%%- \*GNU Emacs\* (Fundamental)-----Top L3

Here you define the available databases that can be used from the Galaxy environment.

### Installing Galaxy tools (6)

# Navigate to the galaxy-dist/tool-data dir and check out the blastdb\_p.loc file

# Installing Galaxy tools (7)

| -    | Terminal - gcc2013@gcc-workshop: /home/galaxy/galaxy-dist – + ×                                                                                                    |
|------|----------------------------------------------------------------------------------------------------|
| File | Edit View Terminal Tabs Help                                                                                                    |
|      | 013@gcc-workshop:/home/galaxy/galaxy-dist/tool-data\$ cd<br>013@gcc-workshop:/home/galaxy/galaxy-dist\$ emacs tool_conf.xml                                                 |
| -    | emacs@gcc-workshop – + ×                                                                                                    |
| File | Edit Options Buffers Tools XML Help                                                                                                    |
| =    | 🕹 💼 🗶 💆 🥱 😽 🎼 🔍 🖴 💷 🕐                                                                                                    |
|      | xml version="1.0"?                                                                                                    |
|      | <pre>ctoolbox&gt;     <section id="ncbi_blast_plus_tools" name="NCBI BLAST+">         <tool file="ncbi_blast_plus/ncbi_blastp_wrapper.xml"></tool>         </section></pre> |
|      | <pre><section id="myTools" name="MyTools">    <tool file="myTools/helloVM.xml"></tool> </section></pre>                                                                     |
|      |                                                                                                    |
|      | <pre><section id="getext" name="Get Data"></section></pre>                                                                                                    |
|      | <tool file="data_source/upload.xml"></tool> <tool file="data source/ucsc tablebrowser.xml"></tool>                                                                          |
| -0:* | <pre>**- tool conf.xml Top L3 (nXML Valid)</pre>                                                                                                    |
| _    | Velcome to <u>GNU Emacs</u> , one component of the <u>GNU/Linux</u> operating system.                                                                                       |
|      | macs Tutorial Learn basic keystroke commands                                                                                                    |
| +    | he galaxy-dist/tool-data dir, you also need                                                                                                    |
|      | galar, alor, loor aara arr, joa aloo nooa                                                                                                    |
|      | edit the tool_conf.xml file.                                                                                                    |
|      |                                                                                                    |

### Installing Galaxy tools (8)

| Ŧ          |       |        |           | Te     | erminal - gcc2013@gcc-workshop: /home/galaxy/galaxy-dist                | -    | + : | × |
|------------|-------|--------|-----------|--------|-------------------------------------------------------------------------|------|-----|---|
| File       | Edit  | View   | Terminal  | Tabs   | Help                                                                    |      |     |   |
| jcc2<br>in | 013@g | cc-wor | kshop:/h  | ome/ga | alaxy/galaxy-dist\$ export PATH=\$PATH:/home/gcc2013/src/ncbi-blast-2.2 | . 28 | +/b |   |
| Ŧ          |       |        |           | Te     | erminal - gcc2013@gcc-workshop: /home/galaxy/galaxy-dist                | -    | +   | × |
| File       | Edit  | View   | Terminal  | Tabs   | Help                                                                    |      |     |   |
| cc2        | 913@g | cc-wor | kshop:/ho | ome/ga | laxy/galaxy-dist\$ ./run.shreload                                       |      |     |   |
|            |       |        |           |        |                                                                         |      |     |   |

## Make sure that the newly installed NCBI BLAST+ binaries are in your PATH environment and then restart Galaxy to make the new PATH effective.

## Installing Galaxy tools (9)

| - Galaxy                                                                                                    | Analyze Data Workflow Shared Data - Visualization - Help - User -                   | Using 206 bytes                              |
|----------------------------------------------------------------------------------------------------|-------------------------------------------------------------------------------------|----------------------------------------------|
| Tools                                                                                                    | Upload File (version 1.1.3)                                                         | istory C O                                   |
| search tools                                                                                                 | Eile Format:                                                                        | nnamed history<br>06 bytes                   |
| <ul> <li><u>NCBI BLAST+ blastp</u> Search<br/>protein database with protein<br/>query sequence(s)</li> </ul> | Which format? See help below 2:0                                                    | ine<br>Ine<br>Imat: text, database: <u>2</u> |
| MyTools                                                                                                    |                                                                                     | 3 () 🕑 🖉 🖻                                   |
| Get Data     Upload File from your computer                                                                  |                                                                                     | ello tutorial participant! This Galax        |
| <ul> <li>UCSC Main table browser</li> </ul>                                                                  | URL/Text:                                                                           |                                              |
| <ul> <li>UCSC Test table browser</li> </ul>                                                                  | 1:1                                                                                 | infile.txt                                   |
| <ul> <li><u>UCSC Archaea</u> table browser</li> </ul>                                                        |                                                                                     |                                              |
| <ul> <li><u>BX</u> table browser</li> </ul>                                                                  |                                                                                     |                                              |
| EBI SRA ENA SRA                                                                                              |                                                                                     |                                              |
| <u>Get Microbial Data</u>                                                                                    | Here you may specify a list of URLs (one per line) or paste the contents of a file. |                                              |
| <ul> <li><u>BioMart</u> Central server</li> </ul>                                                            | Convert spaces to tabs:                                                             |                                              |
| <ul> <li><u>BioMart</u> Test server</li> </ul>                                                               | Yes     Use this option if you are entering intervals by hand.                      |                                              |
| <u>CBI Rice Mart</u> rice mart                                                                               | Genome:                                                                             |                                              |
| <ul> <li><u>GrameneMart</u> Central server</li> </ul>                                                        | unspecified (?) *                                                                   |                                              |
| <ul> <li>modENCODE fly server</li> </ul>                                                                     |                                                                                     |                                              |
| <u>Flymine</u> server                                                                                        | Execute                                                                             |                                              |
| <                                                                                                    |                                                                                     | >                                            |

#### Fire up your VM's web browser on <u>http://</u> <u>127.0.0.1</u>/ and upload the query.fa file

## Installing Galaxy tools (10)

| - Galaxy                                                           | Analyze Data Workflow Shared Data - Visualization - Help - U               | Jser <del>-</del> | Using 287 bytes                        |
|--------------------------------------------------------------------|----------------------------------------------------------------------------|-------------------|----------------------------------------|
| Tools                                                              | NCBI BLAST+ blastp (version 0.0.10)                                        | 6                 | History C O                            |
| search tools                                                       | Protein query sequence(s):                                                 |                   | Unnamed history<br>287 bytes           |
| <u>NCBI BLAST+ blastp</u> Search     protein database with protein | Subject database/sequences:                                                |                   | <u>4: query.fa</u> ● Ø ※               |
| query sequence(s)                                                  | BLAST Database 🌲                                                           |                   | 2: demo script on infile.txt           |
| Get Data  Upload File from your computer                           | Custom pataa db                                                            |                   | format: text, database: 2              |
| UCSC Main table browser     UCSC Test table browser                | Type of BLAST:<br>• blastp                                                 |                   | Hello tutorial participant! This Galax |
| UCSC Archaea table browser     BX table browser                    | O blastp-short Set expectation value cutoff:                               | ٣                 | <u>1: infile.txt</u>                   |
| <u>EBI SRA</u> ENA SRA                                             | 0.001<br>Output format:                                                    |                   |                                        |
| Get Microbial Data     BioMart Central server                      | Tabular (standard 12 columns) 💲                                            |                   |                                        |
| <u>BioMart</u> Test server                                         | Hide Advanced Options 2                                                    |                   |                                        |
| <u>CBI Rice Mart</u> rice mart <u>GrameneMart</u> Central server   | Execute                                                                    |                   |                                        |
| modENCODE fly server     Flymine server                            | A Note. Database searches may take a substantial amount of time. For large |                   |                                        |
| <                                                                  | input datasets it is advisable to allow overnight processing.              | -                 | <b>III &gt;</b>                        |

#### Now run your BLAST+ query!

# Installing Galaxy tools (11)

| - Galaxy                                                           | Analyze Data       | Workflow Shared Dat                           | a <del> -</del> Visuali | zation <del>-</del> | Help - | - Us   | er+   | Using 433                                  | bytes |
|--------------------------------------------------------------------|--------------------|-----------------------------------------------|-------------------------|---------------------|--------|--------|-------|--------------------------------------------|-------|
| Tools                                                              | unnamed g          | i 91146441 gb ABE22103.                       | 100.00                  | 80 (                | 0 0    | 1 8    | 0 161 | History                                    | • •   |
| search tools                                                       |                    |                                               |                         |                     |        |        |       | Unnamed history<br>433 bytes               |       |
| <u>NCBI BLAST+ blastp</u> Search     protein database with protein |                    |                                               |                         |                     |        |        |       |                                            | 0 %   |
| query sequence(s)                                                  |                    |                                               |                         |                     |        |        |       | 4: query.fa                                | 0 \$  |
| MyTools<br>Get Data<br>Send Data<br>ENCODE Tools                   |                    |                                               |                         |                     |        |        |       | 1 line<br>format: text, database: <u>?</u> | 0 %   |
| Lift-Over                                                          |                    | 2                                             |                         |                     |        |        |       | Hello tutorial participant! This           | Galax |
| Text Manipulation<br>Filter and Sort                               |                    |                                               |                         |                     |        |        |       |                                            | +     |
| Join, Subtract and Group                                           |                    |                                               |                         |                     |        |        |       |                                            |       |
| Convert Formats                                                    |                    |                                               |                         |                     |        |        |       | 1: infile.txt                              | 0 22  |
| Extract Features                                                   |                    |                                               |                         |                     |        |        |       |                                            |       |
| Fetch Sequences                                                    |                    |                                               |                         |                     |        |        |       |                                            |       |
| Fetch Alignments                                                   |                    |                                               |                         |                     |        |        |       |                                            |       |
| Get Genomic Scores                                                 |                    |                                               |                         |                     |        |        |       |                                            |       |
| Operate on Genomic Intervals                                       |                    |                                               |                         |                     |        |        |       |                                            |       |
| Statistics<br>Wavelet Analysis                                     |                    |                                               |                         |                     |        |        |       |                                            |       |
|                                                                    |                    |                                               |                         |                     |        |        |       |                                            |       |
| <                                                                  | •                  |                                               |                         |                     |        |        | •     |                                            | >     |
| × Find: ubuntu                                                     | ∢ <u>P</u> revious | ▶ <u>N</u> ext <u> </u> Highlight <u>a</u> ll | Mat <u>c</u> h ca       | se 🤤                | Phrase | not fo | und   |                                            |       |
| TC                                                                 |                    | 11                                            |                         |                     |        |        |       | • 1                                        |       |

# If you get this result, congratulations, you just installed your first tool in Galaxy!

## Installing Galaxy tools (12)

| *      |                          | Terr       | ninal -  | gcc2013@  | gcc-work   | shop: ~/D   | ownload | s     |         |        |        | + × |
|--------|--------------------------|------------|----------|-----------|------------|-------------|---------|-------|---------|--------|--------|-----|
| File   | Edit View                | Terminal   | Tabs     | Help      |            |             |         |       |         |        |        |     |
| gcc201 | 13@gcc-wor               | rkshop:~\$ | cd       |           |            |             |         |       |         |        |        |     |
| gcc201 | 13@gcc-wor               | rkshop:~\$ | cd D     | ownload   | s          |             |         |       |         |        |        |     |
| 1×     | 13@gcc-woi               | rkshop:~/I | Downl    | .oads\$ w | get ftp    | ://ftp.     | no.emb  | onet. | org/gai | laxy/t | oolfil | es. |
| tar.gz |                          |            |          |           |            |             |         |       |         |        |        |     |
| 2013   | 3-06-28 08               |            |          |           | no.embn    | et.org/     | galaxy  | //too | lfiles  | .tar.g | Z      |     |
| Posoly | - =><br>ving ftp.r       | 'toolfile: |          | <u> </u>  | ombnot     | ord)        | 120     | 240   | 225 120 | 2      |        |     |
|        | cting to f               |            |          |           |            |             |         |       |         |        | co     | nne |
| cted.  | sering to i              |            | 5110 C . | 019 (10   | 511101.011 | 5110 2 1 01 | 9/1-2-0 | 1240  | .200.1  | 501.27 |        |     |
|        | ng in as a               | anonymous  |          | Logged    | in!        |             |         |       |         |        |        |     |
| ==> S) | YST do                   | one. =:    | => PW    | /D d      | one.       |             |         |       |         |        |        |     |
| ==> T\ | YPE I                    | done. =    | => CW    | ID (1) /  | galaxy     | dor         | ie.     |       |         |        |        |     |
|        | IZE toolfi               |            | -        |           |            |             |         |       |         |        |        |     |
|        | ASV do                   |            |          |           | files.t    | ar.gz       | don     | ne.   |         |        |        |     |
| Lengtr | h: 757 (ur               | nauthorita | ative    | ;)        |            |             |         |       |         |        |        |     |
| 100%[= |                          | =========  | =====    |           |            | =>] 757     | ,       | -     | K/s     | in     | 0s     |     |
| 2013-0 | 96-28 08:3               | 34:55 (1,  | 66 ME    | 3/s) - "  | toolfil    | es.tar.     | qz'sa   | ved   | [757]   |        |        |     |
|        |                          |            |          | <i>.</i>  |            |             | 3       |       |         |        |        |     |
| _      | 13@gcc-wor               | rkshop:~/I | Downl    | oads\$ t  | ar xvzf    | toolfi      | les.ta  | ır.gz |         |        |        | _   |
| toolfi |                          |            |          |           |            |             |         |       |         |        |        |     |
|        | iles/hello               | •          |          |           |            |             |         |       |         |        |        |     |
|        | iles/tool_<br>iles/infil | _          |          |           |            |             |         |       |         | -      | т      |     |
|        | iles/hello               |            |          |           |            |             |         |       |         | -      | L      |     |
|        | 13@gcc-wor               |            | Down 1   | Rahan     |            |             |         |       |         |        |        |     |

# What about writing your own tool and enabling it in Galaxy? Just fetch the files as shown above.

# Installing Galaxy tools (13)

| cc2013@gcc-wor<br>cc2013@gcc-wor<br>cc2013@gcc-wor<br>cc2013@gcc-wor<br>cc2013@gcc-wor | kshop:/home/g<br>kshop:/home/g<br>kshop:/home/g<br>kshop:/home/g<br>kshop:/home/g | galaxy/galaxy-dist<br>galaxy/galaxy-dist<br>galaxy/galaxy-dist<br>galaxy/galaxy-dist<br>galaxy/galaxy-dist<br>galaxy/galaxy-dist | t/tools\$ mkdir my<br>t/tools\$ cd myToo<br>t/tools/myTools\$<br>t/tools/myTools\$ | ols/<br>cp ~/Downloads<br>chmod a+x hell |       | loVM.* . |
|----------------------------------------------------------------------------------------|-----------------------------------------------------------------------------------|----------------------------------------------------------------------------------------------------|------------------------------------------------------------------------------------|------------------------------------------|-------|----------|
| rw-rw-r 1 go                                                                           | c2013 gcc2013                                                                     | 3 366 juni 25 10:<br>3 453 juni 25 10:<br>galaxy/galaxy-dist                                                                     | :50 helloVM.xml                                                                    |                                          |       |          |
| cc2013@gcc-wor<br><section name<br=""><tool file="&lt;br"></tool></section>            | rkshop:/home/g<br>e="MyTools" id<br>="myTools/hell                                |                                                                                                    | t\$ more ~/Downloa                                                                 | ads/toolfiles/t                          |       |          |
|                                                                                        |                                                                                   |                                                                                                    | same to                                                                            | the o                                    | no wo | follow   |

## Installing Galaxy tools (14)

| emacs@gcc-workshop - + ×                                                              |
|---------------------------------------------------------------------------------------|
|                                                                                       |
| File Edit Options Buffers Tools XML Help                                              |
| = 🛃 🏫 🗶 🖄 🧏 💊 🚜 🄄 Ê 🔍 😫 💷 🕐                                                           |
| <pre><?xml version="1.0"?> <toolbox></toolbox></pre>                                  |
| <pre><section id="myTools" name="MyTools"></section></pre>                            |
| <tool file="myTools/helloVM.xml"></tool>                                              |
|                                                                                       |
| <section id="getext" name="Get Data"></section>                                       |
| <tool file="data_source/upload.xml"></tool>                                           |
| <tool file="data_source/ucsc_tablebrowser.xml"></tool>                                |
| <tool file="data_source/ucsc_tablebrowser_test.xml"></tool>                           |
| <tool file="data_source/ucsc_tablebrowser_archaea.xml"></tool>                        |
| <tool file="data_source/bx_browser.lml"></tool>                                       |
| <tool file="data_source/ebi_sra.xml"></tool>                                          |
| <tool file="data_source/microbial_import.xml"></tool>                                 |
| <tool file="data_source/biomart.xml"></tool>                                          |
| <tool file="data_source/biomart_test.xml"></tool>                                     |
| <tool file="data_source/cbi_rice_mart.xml"></tool>                                    |
| <tool file="data_source/gramene_mart.xml"></tool>                                     |
| <pre><tool file="data_source/fly_modencode.xml"></tool></pre>                         |
| -U: tool_conf.xml Top L1 (nXML Valid)                                                 |
| Welcome to <u>GNU Emacs</u> , one component of the <u>GNU/Linux</u> operating system. |
| -U:%%- *GNU Emacs* Top L3 (Fundamental)                                               |
| (rundamentat/                                                                         |
|                                                                                       |

#### Editing galaxy-dist/tool-data/tool\_conf.xml file.

## Installing Galaxy tools (15)

| - Galaxy                                                                                                    | Analyze Data Workflow Shared Data - Visualization - Help - User -                                                                                                    | Using 0 bytes                                                        |
|----------------------------------------------------------------------------------------------------|----------------------------------------------------------------------------------------------------|----------------------------------------------------------------------|
| Tools                                                                                                    | Hello world! It's running                                                                                                    | History C O                                                          |
| search tools                                                                                                    | To customize this page edit static/welcome.html                                                                                                    | Unnamed history<br>0 bytes                                           |
| <u>demo script</u> for Galaxy tutorial                                                                                                    |                                                                                                    | Your history is empty. Click 'Get Data'<br>on the left pane to start |
| Get Data         Send Data         ENCODE Tools         Lift-Over         Text Manipulation         Filter and Sort         Join, Subtract and Group         Convert Formats | www.pendages                                                                                                    |                                                                      |
| Extract Features<br>Fetch Sequences<br>Fetch Alignments<br>Get Genomic Scores<br>Operate on Genomic Intervals<br>Statistics<br>Wavelet Analysis<br>Comptibionies Data        | usegalaxy.org                                                                                                    |                                                                      |
| Graph/Display Data<br>Regional Variation<br>Multiple regression<br>Multivariate Analysis<br>Evolution                                                                        | <u>Galaxy</u> is an open, web-based platform for data intensive biomedical research. The<br><u>Galaxy team</u> is a part of <u>BX</u> at <u>Penn State</u> , and the <u>Biology</u> and <u>Mathematics and</u><br><u>Computer Science</u> departments at <u>Emory University</u> . The <u>Galaxy Project</u> is supported in<br>part by <u>NHGRI, NSF</u> , <u>The Huck Institutes of the Life Sciences</u> , <u>The Institute for</u> |                                                                      |
| <                                                                                                    | CyberScience at Penn State, and Emory University.                                                                                                    |                                                                      |

#### Restart Galaxy. Can you spot the new tool on the left?

## Installing Galaxy tools (16)

| - Galaxy                                            | Analyze Data Workflow Shared Data - Visualization - Help - User - | Using 2                     | 1 bytes |
|-----------------------------------------------------|-------------------------------------------------------------------|-----------------------------|---------|
| Tools                                               | demo script (version 1.0.0)                                       | History                     | 0 0     |
| search tools                                        | Source file:                                                      | Unnamed history<br>21 bytes |         |
| demo <u>script</u> for Galaxy tutorial              | T. HINC.OC *                                                      | 1: infile.txt               | 00      |
| Get Data  Upload File from your computer            | Execute                                                           |                             |         |
| UCSC Main table browser     UCSC Test table browser | This tool is to illustrate a simple XML tool definition file.     |                             |         |
| <u>UCSC Archaea</u> table browser                   |                                                                   |                             |         |
| <u>BX</u> table browser                             |                                                                   |                             |         |
| EBI SRA ENA SRA                                     | B                                                                 |                             |         |
| <u>Get Microbial Data</u>                           |                                                                   |                             |         |
| BioMart Central server                              |                                                                   |                             |         |
| <ul> <li><u>BioMart</u> Test server</li> </ul>      |                                                                   |                             |         |
| <u>CBI Rice Mart</u> rice mart                      |                                                                   |                             |         |
| <u>GrameneMart</u> Central server                   |                                                                   |                             |         |
| <ul> <li>modENCODE fly server</li> </ul>            |                                                                   |                             |         |
| <u>Flymine</u> server                               |                                                                   |                             |         |
| <u>Flymine test</u> server                          |                                                                   |                             |         |
| modENCODE modMine server                            |                                                                   |                             |         |
| <                                                   |                                                                   |                             | >       |

#### Upload the infile.txt into your history and Execute.

## Installing Galaxy tools (17)

| - Galaxy                                                                                                    | Analyze Data Workflow Shared Data - Visualization - Help - U                                                                                                    | User - Using 125 bytes                                             |
|----------------------------------------------------------------------------------------------------|----------------------------------------------------------------------------------------------------|--------------------------------------------------------------------|
| Tools         search tools         MyTools         • demoiscript for Galaxy tutorial                                                               | <ul> <li>The following job has been successfully added to the queue:</li> <li>2: demo script on infile.txt</li> <li>You can check the status of queued jobs and view the resulting data by refreshing the History pane. When the job has been run the status will change from 'running' to 'finished' if completed successfully or 'error' if</li> </ul> | 111 2: demo script on infile.txt                                   |
| Get Data         Upload File from your computer         UCSC Main table browser         UCSC Test table browser         UCSC Archaea table browser | problems were encountered.                                                                                                    | format text, database: 2<br>Hello tutorial participant! This Galax |
| BX table browser     EBI SRA ENA SRA     Get Microbial Data     BioMart Central server     BioMart Test server     CBI Rice Mart rice mart         | ß                                                                                                    | 1: infile.txt ( ) X                                                |
|                                                                                                    |                                                                                                    |                                                                    |
| <                                                                                                    |                                                                                                    |                                                                    |

#### The execution of the demo script tool.

### Keeping Galaxy up-to-date Galaxy uses Mercurial for software distribution http://mercurial.selenic.com/ and http://mercurial.selenic.com/wiki/Tutorial

# Galaxy upgrade (1)

| Terminal - gcc2013@gcc-workshop: /home/galaxy_upgrade_howto                                    | -  | + | × |
|------------------------------------------------------------------------------------------------|----|---|---|
| File Edit View Terminal Tabs Help                                                              |    |   |   |
| gcc2013@gcc-workshop:~\$ pwd                                                                   |    |   |   |
| /home/gcc2013                                                                                  |    |   |   |
| gcc2013@gcc-workshop:~\$ sudo mkdir /home/galaxy_upgrade_howto<br>[sudo] password for gcc2013: |    |   |   |
| gcc2013@gcc-workshop:~\$ ls -ls /home/                                                         |    |   |   |
| total 12                                                                                       |    |   |   |
| 4 drwxr-xr-x 3 gcc2013 gcc2013 4096 juni 27 10:05 galaxy                                       |    |   |   |
| 4 drwxr-xr-x 2 root root 4096 juni 27 10:24 galaxy_upgrade_howto                               |    |   |   |
| 4 drwxr-xr-x 29 gcc2013 gcc2013 4096 juni 27 10:03 gcc2013                                     |    |   |   |
| gcc2013@gcc-workshop:~\$ sudo chown -R gcc2013:gcc2013 /home/galaxy_upgrade_howto              | o/ |   |   |
| gcc2013@gcc-workshop:~\$ cd /home/galaxy_upgrade_howto/                                        |    |   |   |
| gcc2013@gcc-workshop:/home/galaxy_upgrade_howto\$                                              |    |   |   |

## Make a new dir and ensure it has the right ownership/permissions

Ι

## Galaxy upgrade (2)

| Terminal - gcc2013@gcc-workshop: /home/galaxy_upgrade_howto                                                              |
|----------------------------------------------------------------------------------------------------|
| File Edit View Terminal Tabs Help                                                                                        |
| gcc2013@gcc-workshop:~\$ pwd                                                                                             |
| /home/gcc2013                                                                                                    |
| gcc2013@gcc-workshop:~\$ sudo mkdir /home/galaxy_upgrade_howto                                                           |
| [sudo] password for gcc2013:                                                                                             |
| gcc2013@gcc-workshop:~\$ ls -ls /home/                                                                                   |
| total 12                                                                                                    |
| 4 drwxr-xr-x 3 gcc2013 gcc2013 4096 juni 27 10:05 galaxy                                                                 |
| 4 drwxr-xr-x 2 root root 4096 juni 27 10:24 galaxy_upgrade_howto                                                         |
| 4 drwxr-xr-x 29 gcc2013 gcc2013 4096 juni 27 10:03 gcc2013                                                               |
| gcc2013@gcc-workshop:~\$ sudo chown -R gcc2013:gcc2013 /home/galaxy_upgrade_howto/                                       |
| gcc2013@gcc-workshop:~\$ cd /home/galaxy_upgrade_howto/                                                                  |
| gcc2013@gcc-workshop:/home/galaxy_upgrade_howto\$ hg clone -r release_2013.01.13 http://bitbucket.org/galaxy/galaxy-dist |
| real URL is https://bitbucket.org/galaxy/galaxy-dist                                                                     |
| destination directory: galaxy-dist                                                                                       |
| adding changesets                                                                                                    |
| adding manifests                                                                                                    |
| adding file changes                                                                                                    |
|                                                                                                    |
|                                                                                                    |

Perform the Mercurial hg clone operation. This gets <u>a specific galaxy release</u>.

T

# Galaxy upgrade (3)

Terminal - gcc2013@gcc-workshop: /home/galaxy\_upgrade\_howto/galaxy-dist

· + ×

File Edit View Terminal Tabs Help

gcc2013@gcc-workshop:~\$ cd /home/galaxy\_upgrade\_howto/ gcc2013@gcc-workshop:/home/galaxy\_upgrade\_howto\$ cd galaxy-dist/ gcc2013@gcc-workshop:/home/galaxy\_upgrade\_howto/galaxy-dist\$ hg incoming real URL is https://bitbucket.org/galaxy/galaxy-dist comparing with http://bitbucket.org/galaxy/galaxy-dist searching for changes

# Search for changes in the Mercurial Galaxy repository.

Sunday, June 30, 13

## When you 'pull', Mercurial will fetch all the latest changes since your last 'hg clone' operation.

real URL is https://bitbucket.org/galaxy/galaxy-dist pulling from http://bitbucket.org/galaxy/galaxy-dist searching for changes adding changesets adding manifests adding file changes added 1478 changesets with 3964 changes to 1264 files (+1 heads) (run 'hg heads' to see heads) gcc2013@gcc-workshop:/home/galaxy\_upgrade\_howto/galaxy-dist\$ hg update release\_2013.06.03 1179 files updated, 0 files merged, 452 files removed, 0 files unresolved gcc2013@gcc-workshop:/home/galaxy\_upgrade\_howto/galaxy-dist\$

10003:b4a373d86c51 tip parent: 10001:471484ff8be6 user: greg date: Wed Jun 12 11:48:09 2013 -0400 Add targets to Repository Actions menu items. summary:

ry/session corruption. changeset: tag:

gcc2013@gcc-workshop:/home/galaxy\_upgrade\_howto/galaxy-dist\$ hg pull

ry/session corruption.

10002:9d42f1e32efb changeset: branch: stable 9996:e79a60e7c67a parent: Dannon Baker <dannonbaker@me.com> user: date: Wed Jun 12 10:39:09 2013 -0400 For user impersonation, fully log the admin out prior to assuming user persona to avoid any histo summary:

Galaxy upgrade (4)

Edit View Terminal Tabs Help File

Terminal - gcc2013@gcc-workshop: /home/galaxy\_upgrade\_howto/galaxy-dist

- + ×

Galaxy upgrade (5)  $- + \times$ Terminal - gcc2013@gcc-workshop: /home/galaxy upgrade howto/galaxy-dist File Edit View Terminal Tabs Help migrate.versioning.script.base DEBUG 2013-06-27 11:03:30,172 Loading script lib/galaxy/model/migrate/versions/ 0114\_update\_migrate\_tools\_table\_again.py... migrate.versioning.script.base DEBUG 2013-06-27 11:03:30,172 Script lib/galaxy/model/migrate/versions/0114\_upd ate\_migrate\_tools\_table\_again.py loaded successfully migrate.versioning.script.base DEBUG 2013-06-27 11:03:30,172 Loading script lib/galaxy/model/migrate/versions/ 0115\_longer\_user\_password\_field.py... migrate.versioning.script.base DEBUG 2013-06-27 11:03:30,173 Script lib/galaxy/model/migrate/versions/0115\_lon ger\_user\_password\_field.py loaded successfully migrate.versioning.repository DEBUG 2013-06-27 11:03:30,173 Repository lib/galaxy/model/migrate loaded success fully migrate.versioning.repository DEBUG 2013-06-27 11:03:30,173 Config: OrderedDict([('db\_settings', OrderedDict([ ('\_\_name\_\_', 'db\_settings'), ('repository\_id', 'Galaxy'), ('version\_table', 'migrate\_version'), ('required\_dbs ', '[]')]))]) galaxy.model.migrate.check DEBUG 2013-06-27 11:03:30,177 psycopg2 egg successfully loaded for postgres dialect /home/galaxy\_upgrade\_howto/galaxy-dist/eggs/SQLAlchemy-0.7.9-py2.7-linux-i686-ucs4.egg/sqlalchemy/engine/url.p y:105: SADeprecationWarning: The SQLAlchemy PostgreSQL dialect has been renamed from 'postgres' to 'postgresgl '. The new URL format is postgresgl[+driver]://<user>:<pass>@<host>/<dbname> Traceback (most recent call last): File "/home/galaxy\_upgrade\_howto/galaxy-dist/lib/galaxy/webapps/galaxy/buildapp.py", line 35, in app\_factory app = UniverseApplication( global\_conf = global\_conf, \*\*kwargs ) File "/home/galaxy\_upgrade\_howto/galaxy-dist/lib/galaxy/app.py", line 52, in \_\_init\_\_ create\_or\_verify\_database( db\_url, kwargs.get( 'global\_conf', {} ).get( '\_\_file\_\_', None ), self.config.da tabase\_engine\_options, app=self ) File "/home/galaxy\_upgrade\_howto/galaxy-dist/lib/galaxy/model/migrate/check.py", line 107, in create\_or\_veri fy\_database % ( db\_schema.version, migrate\_repository.versions.latest, config\_arg\_) ) Exception: Your database has version '109' but this code expects version '415'. Please backup your database a nd then migrate the schema by running 'sh manage\_db.sh upgrade'. gcc2013@gcc-workshop:/home/galaxy\_upgrade\_howto/galaxy-dist\$

After the 'hg pull', when restarting Galaxy and Postgres, you will see this problem. So, you will need to run: **sh manage\_db.sh upgrade** 

#### Galaxy upgrade (6)

- X

Terminal - gcc2013@gcc-workshop: /home/galaxy/galaxy-dist

File Edit View Terminal Tabs Help

T

gcc2013@gcc-workshop:~\$ cd /home/galaxy/galaxy-dist/

gcc2013@gcc-workshop:/home/galaxy/galaxy-dist\$ ./manage\_db.sh upgrade /home/galaxy\_upgrade\_howto/galaxy-dist/eggs/SQLAlchemy-0.7.9-py2.7-linux-i686-uc s4.egg/sqlalchemy/engine/url.py:105: SADeprecationWarning: The SQLAlchemy Postgr eSQL dialect has been renamed from 'postgres' to 'postgresql'. The new URL forma t is postgresql[+driver]://<user>:<pass>@<host>/<dbname> 109 -> 110...

Add UUID column to dataset table

## Running the manage\_db.sh script updates the Galaxy Postgres SQL schema

```
Galaxy upgrade (7)
               Terminal - gcc2013@gcc-workshop: /home/galaxy/galaxy-dist
                                                                         + ×
File Edit View Terminal Tabs Help
0112_add_data_manager_history_association_and_data_manager_job_association_table
s DEBUG 2013-06-27 15:35:00,089 Created data_manager_history_association table
Created data_manager_history_association table
0112_add_data_manager_history_association_and_data_manager_job_association_table
s DEBUG 2013-06-27 15:35:01,118 Created data_manager_job_association table
0112_add_data_manager_history_association_and_data_manager_job_association_table
s DEBUG 2013-06-27 15:35:01,118 Created data_manager_job_association table
Created data_manager_job_association table
done
112 -> 113...
Migration script to update the migrate_tools.repository_path column to point to
the new location lib/tool_shed/galaxy_install/migrate.
done
113 -> 114...
Migration script to update the migrate_tools.repository_path column to point to
the new location lib/tool_shed/galaxy_install/migrate.
done
114 -> 115...
done
gcc2013@gcc-workshop:/home/galaxy/galaxy-dist$ ./run.sh --reload
      After the Postgres SQL schema update,
```

#### restart Galaxy.

## Galaxy upgrade (7)

|                                                                                                    | and the second second s |  |  |  |
|----------------------------------------------------------------------------------------------------|----------------------------------------------------------------------------------------------------|--|--|--|
| Terminal - gcc2013@gcc-workshop: /home/galaxy/galaxy-dist - +                                          | ×                                                                                                    |  |  |  |
| File Edit View Terminal Tabs Help                                                                      |                                                                                                    |  |  |  |
| gcc2013@gcc-workshop:~\$ cd /home/galaxy/galaxy-dist/                                                  |                                                                                                    |  |  |  |
| gcc2013@gcc-workshop:/home/galaxy/galaxy-dist\$ ./run.shdaemon                                         |                                                                                                    |  |  |  |
| Entering daemon mode                                                                                   |                                                                                                    |  |  |  |
| gcc2013@gcc-workshop:/home/galaxy/galaxy-dist\$ tail -f paster.log                                     |                                                                                                    |  |  |  |
| galaxy.web.framework.base DEBUG 2013-06-27 15:43:37,613 Enabling 'request_types'                       |                                                                                                    |  |  |  |
| API controller, class: RequestTypeAPIController                                                        |                                                                                                    |  |  |  |
| alaxy.webapps.galaxy.buildapp DEBUG 2013-06-27 15:43:37,613 app.config.api_fo                          | ld                                                                                                    |  |  |  |
| rs: False                                                                                              |                                                                                                    |  |  |  |
| alaxy.webapps.galaxy.buildapp DEBUG 2013-06-27 15:43:37,830 Enabling 'httpexco                         | ер                                                                                                    |  |  |  |
| ions' middleware<br>Slovy, weberre, gelevy, builderr DEBUG 2012 OG 27 15,42,27 021 Enchling, kreevreiv |                                                                                                    |  |  |  |
| alaxy.webapps.galaxy.buildapp DEBUG 2013-06-27 15:43:37,831 Enabling 'recursiv<br>middleware           | ve                                                                                                    |  |  |  |
| alaxy.webapps.galaxy.buildapp DEBUG 2013-06-27 15:43:37,861 Enabling 'eval exe                         | ce                                                                                                    |  |  |  |
| tions' middleware                                                                                      |                                                                                                    |  |  |  |
| alaxy.webapps.galaxy.buildapp DEBUG 2013-06-27 15:43:37,861 Enabling 'trans lo                         | oq                                                                                                    |  |  |  |
| er' middleware                                                                                         | Ĭ                                                                                                    |  |  |  |
| alaxy.webapps.galaxy.buildapp DEBUG 2013-06-27 15:43:37,861 Enabling 'x-forwa                          | rd                                                                                                    |  |  |  |
| d-host' middleware                                                                                     |                                                                                                    |  |  |  |
| alaxy.webapps.galaxy.buildapp DEBUG 2013-06-27 15:43:37,862 Enabling 'Request                          | I                                                                                                    |  |  |  |
| ' middleware                                                                                           |                                                                                                    |  |  |  |
| tarting server in PID 4088.                                                                            |                                                                                                    |  |  |  |
| serving on http://127.0.0.1:8080                                                                       |                                                                                                    |  |  |  |
|                                                                                                    |                                                                                                    |  |  |  |

#### The paster.log file is your troubleshooting friend.

---

#### Securing your Galaxy server

-Keep up with your Linux distro updates -Keep up with the Galaxy updates (hg pull) -VPN the Galaxy environment

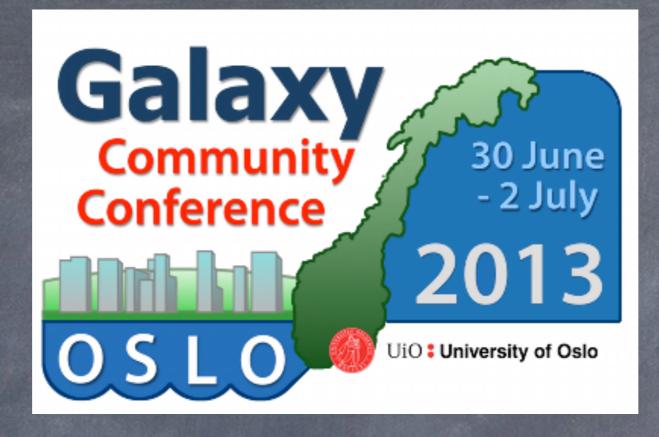

## Questions: georgios@usit.uio.no

#### katerina.michalickova@usit.uio.no

#### n.a.vazov@usit.uio.no

Galaxy Community Conference 2013 - Oslo, Norway

Sunday, June 30, 13